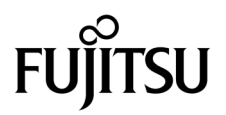

# SPARC Enterprise<sup>™</sup> M4000/M5000サーバ プロダクトノート

XCP 1091版

マニュアル番号 C120-E611-04 Part No. 875-4633-13 2010年 4 月, Revision A

Copyright 2009-2010 Sun Microsystems, Inc., 4150 Network Circle, Santa Clara, California 95054, U.S.A. および富士通 株式会社 〒 211-8588 神奈川県川崎市中原区上小田中 4-1-1 , Japan. All rights reserved.

Sun Microsystems, Inc. および富士通株式会社は、それぞれ本書に記述されている製品および技術に関する知的所有権 を所有または管理しています。これらの製品、技術、および本書は、著作権法、特許権などの知的所有権に関する法 律および国際条約により保護されています。これらの製品、技術、および本書に対して Sun Microsystems, Inc. およ び富士通株式会社が有する知的所有権には、http://www.sun.com/patents に掲載されているひとつまたは複数の米 国特許、および米国ならびにその他の国におけるひとつまたは複数の特許または出願中の特許が含まれています。

本書およびそれに付属する製品および技術は、その使用、複製、頒布および逆コンパイルを制限するライセンスのも とにおいて頒布されます。富士通株式会社と Sun Microsystems, Inc. およびそのライセンサーの書面による事前の許 可なく、このような製品または技術および本書のいかなる部分も、いかなる方法によっても複製することが禁じられ ます。本書の提供は、明示的であるか黙示的であるかを問わず、本製品またはそれに付随する技術に関するいかなる 権利またはライセンスを付与するものでもありません。本書は、富士通株式会社または Sun Microsystems, Inc. の一 部、あるいはそのいずれかの関連会社のいかなる種類の義務を含むものでも示すものでもありません。

本書および本書に記述されている製品および技術には、ソフトウェアおよびフォント技術を含む第三者の知的財産が 含まれている場合があります。これらの知的財産は、著作権法により保護されているか、または提供者から富士通株 式会社および / または Sun Microsystems, Inc. へライセンスが付与されているか、あるいはその両方です。

GPL または LGPL が適用されたソースコードの複製は、GPL または LGPL の規約に従い、該当する場合に、お客様 からのお申し込みに応じて入手可能です。富士通株式会社または Sun Microsystems, Inc. にお問い合わせください。

この配布には、第三者が開発した構成要素が含まれている可能性があります。

本製品の一部は、カリフォルニア大学からライセンスされている Berkeley BSD システムに由来しています。UNIX は、 X/Open Company Limited が独占的にライセンスしている米国ならびに他の国における登録商標です。

Sun、Sun Microsystems、Sun のロゴ、Java、Netra、Solaris、Sun Ray、Answerbook2、docs.sun.com、OpenBoot、 および Sun Fire は、米国およびその他の国における Sun Microsystems, Inc. または関連会社の商標または登録商標で す。

富士通および富士通のロゴマークは、富士通株式会社の登録商標です。

すべての SPARC 商標は、 SPARC International, Inc. のライセンスを受けて使用している同社の米国およびその他の国 における登録商標です。SPARC 商標が付いた製品は、Sun Microsystems, Inc. が開発したアーキテクチャーに基づく ものです。

SPARC64 は、Fujitsu Microelectronics, Inc. および富士通株式会社が SPARC International, Inc. のライセンスを受けて 使用している同社の商標です。

OPEN LOOK および SunTM Graphical User Interface は、Sun Microsystems, Inc. が自社のユーザーおよびライセンス

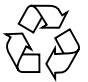

Please Recycle

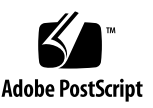

実施権者向けに開発しました。Sun Microsystems, Inc. は、コンピュータ産業用のビジュアルまたは グラフィカル・ ユーザーインタフェースの概念の研究開発における Xerox 社の先駆者としての成果を認めるものです。Sun Microsystems, Inc. は Xerox 社から Xerox Graphical User Interface の非独占的ライセンスを取得しており、このライ センスは、OPEN LOOK GUI を実装しているかまたは Sun の書面によるライセンス契約を満たす Sun Microsystems, Inc. のライセンス実施権者にも適用されます。

United States Government Rights - Commercial use. U.S. Government users are subject to the standard government user license agreements of Sun Microsystems, Inc. and Fujitsu Limited and the applicable provisions of the FAR and its supplements.

免責条項 : 本書または本書に記述されている製品や技術に関して富士通株式会社、Sun Microsystems, Inc. またはその いずれかの関連会社が行う保証は、製品または技術の提供に適用されるライセンス契約で明示的に規定されている保 証に限ります。このような契約で明示的に規定された保証を除き、富士通株式会社、Sun Microsystems, Inc. およびそ のいずれかの関連会社は、製品、技術、または本書に関して、明示、黙示を問わず、いかなる種類の保証も行いませ ん。これらの製品、技術、または本書は、現状のまま提供され、商品性、特定目的への適合性または第三者の権利の 非侵害の黙示の保証を含みそれに限定されない、明示的であるか黙示的であるかを問わない、なんらの保証も、かか る免責が法的に無効とされた場合を除き、行われないものとします。このような契約で明示的に規定されていないか ぎり、富士通株式会社、Sun Microsystems, Inc. またはそのいずれかの関連会社は、いかなる法理論のもとの第三者に 対しても、その収益の損失、有用性またはデータに関する損失、あるいは業務の中断について、あるいは間接的損害、 特別損害、付随的損害、または結果的損害について、そのような損害の可能性が示唆されていた場合であっても、適 用される法律が許容する範囲内で、いかなる責任も負いません。

本書は、「現状のまま」提供され、商品性、特定目的への適合性または第三者の権利の非侵害の黙示の保証を含みそれ に限定されない、明示的であるか黙示的であるかを問わない、なんらの保証も、かかる免責が法的に無効とされた場 合を除き、行われないものとします。

# 目次

[はじめに](#page-8-0) ix [SPARC Enterprise M4000/M5000](#page-8-1) サーバのサポートについて ix [ソフトウェアリソース](#page-9-0) x [マニュアルへのアクセス](#page-9-1) x [ご意見をお寄せください](#page-10-0) xi XCP 1091 [に関する一般的な情報](#page-12-0) 1 XCP 1091[の新着情報](#page-12-1) 1 [Active Directory](#page-13-0)とLDAP/SSL 2 Active Directory[をサポートするための](#page-14-0)XSCFの設定 3 LDAP/SSL[をサポートするための](#page-15-0)XSCFの設定 4 [新しいシステムアカウント](#page-15-1)proxyuser 4 [サポートされるファームウェアおよびソフトウェア](#page-15-2) 4 Solaris[パッチに関する情報](#page-16-0) 5 [Solaris 10 5/08](#page-17-0)用パッチ 6 [Solaris 10 8/07](#page-17-1)用パッチ 6 [Solaris 10 11/06](#page-17-2)用パッチ 6 XCP 1091[へのアップデート](#page-18-0) 7 XSCF[ファームウェアのリセット](#page-18-1) 7 XCP 104x[を使用している場合](#page-18-2) 7

[機能の問題と制限](#page-19-0) 8

SPARC64 VII [プロセッサに関する制限](#page-19-1) 8

[Active Directory](#page-19-2)に関する留意点 8

LDAP/SSL[に関する留意点](#page-19-3) 8

NTP[サーバに関する留意点](#page-19-4) 8

NTP[サーバがローカルクロックを参照している場合の留意点](#page-20-0) 9

XSCF Web[に関する留意点](#page-21-0) 10

[一般的な機能の問題と制限](#page-22-0) 11

[ハードウェアに関する情報](#page-24-0) 13

[本体装置設置に関するお願い](#page-24-1) 13

DVD[ドライブ/ディスクの使用について](#page-25-0) 14

USB[メモリの使用について](#page-25-1) 14

[電源制御とオペレーターパネルのモードスイッチについて](#page-25-2) 14

[ハードウェアに関する問題と回避方法](#page-26-0) 15

[Sun Crypto Accelerator 6000 Cards](#page-26-1) 15

[ハードウェアマニュアルの変更予定](#page-26-2) 15

『[SPARC Enterprise M4000/M5000](#page-27-0) サーバ 設置計画マニュアル』の変更予 [定](#page-27-0) 16

[電源条件](#page-27-1) 16

『[SPARC Enterprise M4000/M5000](#page-28-0) サーバ インストレーションガイド』(05 [版\)の変更予定](#page-28-0) 17

XSCF[ユニットの初期化](#page-28-1) 17

UPSコントローラー (UPC) の分岐接続 18

[接続できる場合](#page-30-0) 19

[接続できない場合](#page-31-0) 20

[ソフトウェアに関する情報](#page-32-0) 21

XCP[に関する問題と回避方法](#page-32-1) 21

XCP 1091[で発生しうる問題](#page-32-2) 21

XCP 1091[で解決された問題](#page-34-0) 23

XCP 1091[以前で解決された問題](#page-35-0) 24

Solaris OS[に関する問題と回避方法](#page-48-0) 37

[すべてのバージョンの](#page-48-1)Solaris OSに関連する問題 37

Solaris 10 10/09[で解決された問題](#page-53-0) 42

Solaris 10 5/09[で解決された問題](#page-54-0) 43

Solaris 10 10/08[で解決された問題](#page-55-0) 44

Solaris 10 8/07[で解決された問題](#page-61-0) 50

[ソフトウェアマニュアルの変更予定](#page-66-0) 55

[システム内の縮退メモリの識別](#page-70-0) 59

[システムボード上の異なるメモリサイズの識別](#page-70-1) 59

[showdevices](#page-70-2)コマンドを使用する 59

prtdiag [コマンドを使用する](#page-71-0) 60

[ターゲットボードのカーネルメモリの識別](#page-72-0) 61

## <span id="page-8-0"></span>はじめに

本書では、SPARC Enterprise™ M4000/M5000サーバ、ソフトウェア、および出版後 に見つかったドキュメントに関する最新の情報を説明します。

注 – 本書に対応したXCP版数より新しいXCPがリリースされている場合、最新の XCP版数に対応するマニュアルでのみ記載内容が更新されます。本書とともに、以下 のウェブサイトで最新のXCP版数に対応するマニュアルを参照して、記載内容や使用 方法など、ご使用のXCP版数に関連したマニュアルの訂正がないかご確認ください。

日本語サイト http://primeserver.fujitsu.com/sparcenterprise/manual/ グローバルサイト http://www.fujitsu.com/sparcenterprise/manual/

# <span id="page-8-1"></span>SPARC Enterprise M4000/M5000 サー バのサポートについて

### 技術サポート

SPARC Enterprise M4000/M5000 サーバのドキュメントで取り上げられていない技 術上の問題または質問がありましたら、営業担当者または当社技術員までご連絡くだ さい。

## <span id="page-9-2"></span><span id="page-9-0"></span>ソフトウェアリソース

SPARC Enterprise M8000/M9000 サーバにはSolaris™ オペレーティングシステム (OS)およびSun Java™ Enterprise System softwareがプレインストールされていま す。

SPARC Enterprise M4000/M5000 サーバのソフトウェアリソースについては、営業 担当者または当社技術員までご連絡ください。

注 – 最新のパッチ情報は以下を参照してください。

日本語サイト

https://software.fujitsu.com/jp/security/products-others/unix/ グローバルサイト [http://www.fujitsu.com/global/support/software/security/products](http://www.fujitsu.com/global/support/software/security/products-s/patch-info/) -s/patch-info/

インストールに関する情報とREADMEファイルもパッチと一緒にダウンロードされ ます。

## <span id="page-9-1"></span>マニュアルへのアクセス

注 – 本書で説明する情報は、SPARC Enterprise M4000/M5000 サーバのマニュアル セットの情報よりも優先されます。

SPARC Enterprise M4000/M5000 サーバのインストレーション、管理、使用のため の手順は、SPARC Enterprise M4000/M5000 サーバのマニュアルセットに示されて います。マニュアルセットは、以下のウェブサイトからダウンロード可能です。

日本語サイト http://primeserver.fujitsu.com/sparcenterprise/manual/

グローバルサイト http://www.fujitsu.com/sparcenterprise/manual/

Solaris OSなどのSun Microsystems製ソフトウェア関連マニュアル http://docs.sun.com/

# <span id="page-10-0"></span>ご意見をお寄せください

本書に関するご意見、ご要望または内容に不明確な部分がございましたら、マニュア ル番号、マニュアル名称、ページおよび具体的な内容を下記URLの『お問い合わせ』 から送付してください。

SPARC Enterpriseマニュアルのサイト: http://primeserver.fujitsu.com/sparcenterprise/manual/

# <span id="page-12-0"></span>XCP 1091 に関する一般的な情報

- ここでは、XCP 1091に関する一般的な情報について説明します。
- XCP 1091[の新着情報](#page-12-1)
- [サポートされるファームウェアおよびソフトウェア](#page-15-2)
- XCP 1091[へのアップデート](#page-18-0)
- [機能の問題と制限](#page-19-0)

## <span id="page-12-1"></span>XCP 1091の新着情報

本リリースでの新しい特徴は以下のとおりです。

- Active DirectoryおよびLDAP/SSL機能が追加されました。2[ページの「](#page-13-0)Active Directoryと[LDAP/SSL](#page-13-0)」を参照してください。
- 新しく以下のコマンドがサポートされるようになりました。
	- $\blacksquare$  setad $(8)$
	- $\blacksquare$  showad(8)
	- $\blacksquare$  setldapssl $(8)$
	- showldapssl(8)

詳細については、各コマンドのマニュアルページを参照してください。

### <span id="page-13-0"></span>Active DirectoryとLDAP/SSL

XCP 1091では、Active Directory®1機能とLDAP/SSL機能がサポートされるようにな りました。

- Active DirectoryはMicrosoft<sup>®1</sup> Corporationによって開発された分散型ディレクト リサービスです。Active DirectoryはLDAPディレクトリサービスと同様に、ユー ザー認証に利用されます。
- LDAP/SSLはSecure Socket Layer (SSL)技術により、LDAPユーザーに対して強 化されたセキュリティを提供します。

注 – セキュリティ上の理由から、XSCFでは、Active DirectoryおよびLDAP/SSLと の通信にLDAP over SSLプロトコル (LDAPS) が使用されます。

Active DirectoryとLDAP/SSLはそれぞれ、ユーザー証明書の認証、およびネット ワークリソースに対するユーザーアクセスレベルの許可、の両方を提供します。シス テムリソースにアクセスする前に特定のユーザーを識別したり、ネットワークリソー スへのアクセスを制御する特定のアクセス権限をユーザーに与えたりするために、 Active DirectoryとLDAP/SSLは認証を使用します。

ユーザー権限は、XSCFで設定されるか、各ユーザーのグループメンバーシップに基 づいて、ネットワークドメイン内のサーバから取得されます。ユーザーは複数のグ ループに属することができます。ユーザードメインはユーザーを認証するために使用 される認証ドメインです。Active Directoryは、ユーザードメインが設定された順に ユーザーを認証します.

いったん認証されると、ユーザー権限は以下の方法で決定されます。

- 最も簡単な場合は、ユーザー権限はXSCF上のActive DirectoryまたはLDAP/SSL 設定によって決定されます。Active DirectoryとLDAP/SSLにはdefaultroleという パラメーターがあります。defaultroleパラメーターが構成、設定されると、Active DirectoryまたはLDAP/SSLを介して認証されたすべてのユーザーは、defaultrole パラメーターに設定されたユーザー権限が割り当てられます。Active Directoryま たはLDAP/SSLサーバで設定されたユーザーには、グループメンバーシップに関 わらず、パスワードだけが必要となります。
- defaultroleパラメーターが構成されていないまたは設定されていない場合は、 ユーザーのグループメンバーシップに基づいて、ユーザー権限はActive Directory またはLDAP/SSLサーバから取得されます。XSCFでは、groupパラメーターは Active DirectoryまたはLDAP/SSLサーバのグループ名に対応している必要があり ます。各グループは、XSCF上で設定される、グループに関連づけられたユーザー 権限を持っています。いったん、ユーザーが認証されると、ユーザーのグループ メンバーシップはユーザー権限を決定するために使用されます。

<sup>1.</sup> Microsoft、Active Directoryは、アメリカ合衆国や他の国のマイクロソフトの登録商標または商標です。

Active DirectoryとLDAP/SSLでは、administrator(管理者)、operator(オペレー ター)、custom(カスタム)の3種類のグループが設定できます。管理者グループと オペレーターグループを設定する場合は、グループ名だけが必要です。

管理者グループにはplatadm、useradm、およびauditadmのユーザー権限がありま す。オペレーターグループにはplatopとauditopのユーザー権限があります。カス タムグループを設定する場合はグループ名とユーザー権限が必要です。各グループの タイプには最大5つのグループが設定できます。1つ以上のグループを割り当てられた ユーザーは、それらのグループが持つすべてのユーザー権限を取得します。

Active DirectoryとLDAP/SSLの機能をサポートするために、XSCF WebのSettings メニューに、2つの新しい設定画面(Active DirectoryとLDAP over SSL)が追加 されました。リモートユーザーは、Active DirectoryまたはLDAP/SSLによっていち ど認証されると、ログインしてXSCF Webを使用できるようになります。

### <span id="page-14-0"></span>Active DirectoryをサポートするためのXSCFの設定

setad(8)コマンドとshowad(8)コマンドを使用すると、Active Directoryを設定およ び表示できます。デフォルトではActive Directoryは無効となっています。Active Directoryを有効にする場合は、以下のコマンドを使用します。

XSCF> **setad enable**

Active Directoryを無効にする場合は、以下のコマンドを使用します。

XSCF> **setad disable**

Active Directoryが有効か無効かを確認する場合は、以下のコマンドを使用します。

XSCF> **showad**

さまざまなパラメーターを指定してActive Directoryを設定する場合、setad(8)コマ ンドを使用してください。たとえば、1つのプライマリと5つの代替Active Directory サーバを設定する、グループ名とユーザー権限を割り当てる、特定のユーザードメイ ンを設定する、診断メッセージのログを制御する、などで使用できます。ユーザード メインは、XSCF上でsetad userdomainコマンドによって設定できます。また、ロ グインプロンプトで*user*@*domain*の形式で入力することもできます。

setad(8)およびshowad(8)コマンドのマニュアルページとともに[、表](#page-66-1) 13にあるコマ ンドの注記を参照してください。

### <span id="page-15-0"></span>LDAP/SSLをサポートするためのXSCFの設定

setldapssl(8)コマンドとshowldapssl(8)コマンドを使用すると、LDAP/SSLを設 定および表示できます。LDAP/SSLを設定および表示するこれらのコマンドは、 Active Directoryを設定および表示するためのsetad(8)とshowad(8)コマンドと同じ パラメーターをサポートしています。

setldapssl(8)およびshowldapssl(8)コマンドのマニュアルページを参照してくだ さい。

### <span id="page-15-1"></span>新しいシステムアカウントproxyuser

XCP 1091では、Active DirectoryとLDAP/SSLをサポートするために、proxyuserと いう新しいシステムアカウントが追加されました。proxyuserというユーザーアカ ウントが既に存在していないかどうかを確認してください。もし、proxyuserが ユーザーアカウントとして存在している場合は、deleteuser(8)コマンドを使用して アカウントを削除してください。削除したら、Active DirectoryまたはLDAP/SSL機 能を使用する前に、XSCFをリセットしてください。

# <span id="page-15-2"></span>サポートされるファームウェアおよびソ フトウェア

SPARC Enterprise™ M4000/M5000サーバでは、搭載されているプロセッサによっ て、サポートされるファームウェアおよびオペレーティングシステムのバージョンが 異なります。

表 1 サポートされるファームウェアおよびオペレーティングシステムのバージョン

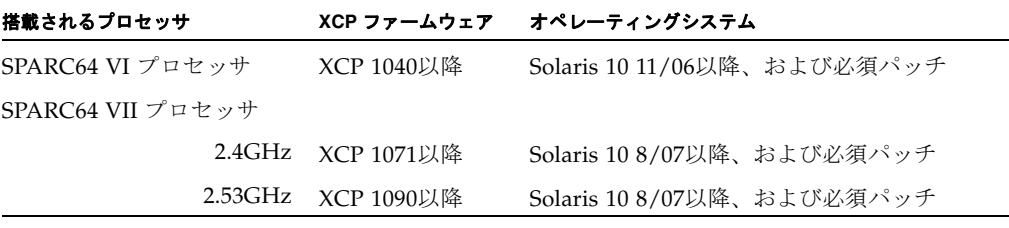

注 – 8GB DIMMはXCP 1081以降でサポートされます。

注 – Solaris™ 10 8/07インストール用DVD では、SPARC64™ VII プロセッサを搭載 したドメインをブートできません。SPARC64 VII プロセッサを搭載したドメインに 対して新規にSolarisオペレーティングシステムをインストールする場合は、Solaris 10 5/08以降のインストール用DVDを使用してください。

XCPは、以下のウェブサイトからダウンロードできます。

http://primeserver.fujitsu.com/sparcenterprise/download/firmware/

XSCF Webは、多くのウェブブラウザでサポートされます。このうち、XSCF Webの 動作が確認されているウェブブラウザは、[表](#page-16-1) 2のとおりです。その他のXSCF Webの 情報については、10ページの「XSCF Web[に関する留意点」](#page-21-0)を参照してください。

<span id="page-16-1"></span>表 2 動作確認済みのウェブブラウザのバージョン

| ウェブブラウザ                                                | バージョン          |
|--------------------------------------------------------|----------------|
| Microsoft <sup>®</sup> Internet Explorer <sup>®*</sup> | 6.0、7.0、または8.0 |
| Firefox (Solaris 10)                                   | $2.0^+$        |

\* Microsoft、Internet Explorerは、アメリカ合衆国や他の国のマイクロソフトの登録商標または商標です。

† XSCF WebではFirefox 3はサポートされていません。

### <span id="page-16-0"></span>Solarisパッチに関する情報

SPARC Enterprise™ M4000/M5000 サーバでは、以下の必須パッチが提供されてい ます。

その他のSolaris OSの情報については、37ページの「Solaris OS[に関する問題と回避](#page-48-0) [方法」](#page-48-0)を参照してください。

注 – x[ページの「ソフトウェアリソース」を](#page-9-2)参照し、最新パッチの入手方法を確認し てください。インストールに関する情報とREADMEファイルがパッチと一緒にダウ ンロードされます。

注 – パッチは以下に記載されている順番に適用してください。パッチを含めたCPU のアップグレード手順については、『SPARC Enterprise M4000/M5000サーバ サー ビスマニュアル』を参照してください。

Solaris 10 10/08 OS以降を使用する場合は、必要なパッチはありません。

### <span id="page-17-0"></span>Solaris 10 5/08用パッチ

SPARC64 VIプロセッサまたはSPARC64 VIIプロセッサ 2.4GHzが搭載されたSPARC Enterprise M4000/M5000サーバ上で、Solaris 10 5/08 OSを使用する場合には、以下 のパッチが必要です。

■ 137137-09

SPARC64 VIIプロセッサ 2.53GHzが搭載されたSPARC Enterprise M4000/M5000サー バ上で、Solaris 10 5/08 OSを使用する場合には、PTF R10021またはそれ以降のPTF に含まれるすべてのパッチを適用してください。PTFの詳細については、営業担当者 または当社技術員までご連絡ください。

### <span id="page-17-1"></span>Solaris 10 8/07用パッチ

SPARC64 VIIプロセッサ 2.4GHzが搭載されたSPARC Enterprise M4000/M5000サー バ上で、Solaris 10 8/07 OSを使用する場合には、以下のパッチが必要です。

- 119254-51 以降
- 125891-01 以降
- 127755-01 以降
- 127127-11

SPARC64 VIIプロセッサ 2.53GHzが搭載されたSPARC Enterprise M4000/M5000サー バ上で、Solaris 10 8/07 OSを使用する場合には、PTF R10021またはそれ以降のPTF に含まれるすべてのパッチを適用してください。PTFの詳細については、営業担当者 または当社技術員までご連絡ください。

### <span id="page-17-2"></span>Solaris 10 11/06用パッチ

Solaris 10 11/06 OSを使用する場合は、以下のパッチが必要です。

これらの必須パッチをインストールした場合でも、Solaris 10 11/06 OSではSPARC64 VII プロセッサはサポートしません。

- 118833-36(125100-04の前に118833-36をインストールしてください。)
- 125100-04以降
- 120068-03以降
- 123839-07以降
- 125424-01以降
- 125075-01以降
- 125670-02以降

### Emulex PCI Express (PCIe) カードのパッチ

以下のEmulexカードは、パッチ120222-26で提供されるドライバが必要です。

- XSEFC402AF Sun StorageTek Enterprise Class 4Gb Dual-Port Fibre Channel PCI-E HBA
- XSEFC401AF Sun StorageTek Enterprise Class 4Gb Single-Port Fibre Channel PCI-E HBA

# <span id="page-18-0"></span>XCP 1091へのアップデート

XCPを1091へアップデートする場合には、現在使用しているXCPのバージョンによっ て、以下の点に注意してください。

なお、XCP 1050以降からXCP 1091以降へのアップデート手順については、『SPARC Enterprise M3000/M4000/M5000/M8000/M9000サーバ XSCF ユーザーズガイド』 を参照してください。

## <span id="page-18-1"></span>XSCFファームウェアのリセット

ファームウェアをXCP 1091にアップデートしたあとは、rebootxscf(8)コマンドを 使用して、必ずXSCFをリセットしてください。

## <span id="page-18-2"></span>XCP 104xを使用している場合

- XCP 1091へ直接アップデートすることはできません。 いったん、XCP 1050からXCP 1070までのいずれかの版数へアップデートしてか ら、XCP 1071以降へアップデートしてください。XCP 1050からXCP 1070までのい ずれかのバージョンへアップデートする手順は、各版数のプロダクトノートを参 照してください。
- "admin"という名前のアカウントを削除してください。 "admin" という名前のアカウントは、XCP 1050以降へのアップデートの前に削除 しなければなりません。このアカウント名は、XCP 1050以降用に予約されます。 アカウントを削除するには、deleteuser(8)コマンドを使用してください。

## <span id="page-19-0"></span>機能の問題と制限

ここでは、本リリース時点でわかっている問題および制限事項について説明します。

## SPARC64 VII プロセッサに関する制限

<span id="page-19-1"></span>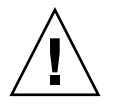

注意 – SPARC64 VII プロセッサが搭載された CPU /メモリボードユニットを SPARC Enterprise M4000/M5000 サーバに搭載する前に、XCP ファームウェアと Solaris OS のアップデートを完了させておく必要があります。

### <span id="page-19-2"></span>Active Directoryに関する留意点

- Active Directoryが有効の場合、telnetを使用してログインを試みると、2台目以降 の代替サーバに対する問い合わせがタイムアウトして、ログインに失敗すること があります。
- setad(8)コマンドの timeoutオペランドで設定した値が小さい場合、XSCFにログ インすると、ユーザー権限が付与されないことがあります。このときは、timeout の設定値を大きくして再度実行してください。

### <span id="page-19-3"></span>LDAP/SSLに関する留意点

setldapssl(8)コマンドの timeoutオペランドで設定した値が小さい場合、XSCFに ログインすると、ユーザー権限が付与されないことがあります。このときは、 timeoutの設定値を大きくして再度実行してください。

### <span id="page-19-4"></span>NTPサーバに関する留意点

- ドメインはXSCFをNTPサーバとすることを推奨します。この場合、以下の注意が 必要です。
	- XSCFは、外部NTPサーバに接続しなければなりません。
	- XSCFのほか、1つまたは複数のNTPサーバをドメインに接続する場合は、XSCF に指定したNTPサーバと同じサーバに接続してください。

NTPの詳細については、当社技術員にお問い合わせください。NTP設定の詳細に ついては、『SPARC Enterprise M3000/M4000/M5000/M8000/M9000サーバ XSCF ユーザーズガイド』を参照してください。

### <span id="page-20-0"></span>NTPサーバがローカルクロックを参照している場合の留意点

XSCFの参照するNTPサーバが、サーバ自身のシステム時刻(ローカルクロック)を参 照し、そのローカルクロックにアドレス「127.127.1.0」が設定されている場合、 XSCFで時刻同期できないことがあります。

XSCF自身の持つローカルクロックのアドレスは「127.127.1.0」で固定となっていま す。いっぽう、XSCFが参照するNTPサーバのローカルクロックのアドレスが 「127.127.1.0」に設定されていると、クロックソース(refid)のアドレスがXSCF自身の 持つローカルクロックのアドレスと同じ値になります。このようなNTPサーバは、 XSCFの時刻同期の対象から外されます。

showntp -lコマンドを実行すると、XSCFで設定されているNTPサーバ自身のクロ ックソース、およびXSCF自身のローカルクロックのアドレスが参照できます。

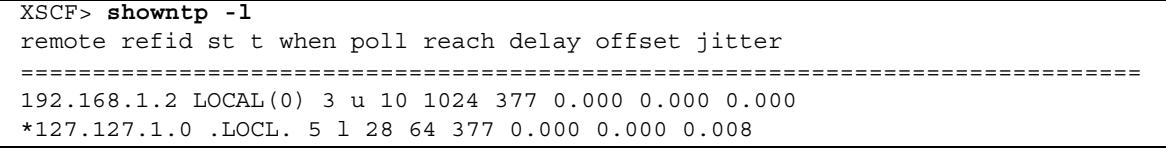

出力された2つのNTPサーバのうち、上段(192.168.1.2)はsetntp(8)コマンドで設定さ れたNTPサーバです。refidがLOCAL(0)となっているため、このNTPサーバのクロッ クソースには、アドレスが「127.127.1.0」のローカルクロックが設定されています。 いっぽう、下段はXSCF自身のローカルクロックです。XSCF自身のローカルクロック のアドレスは「127.127.1.0」で固定となっています。これにより、NTPサーバ (192.168.1.2)はXSCFの時刻同期の対象から外れてしまうため、XSCFは自身のローカ ルクロックに時刻同期することになります。

以下のいずれかの方法で回避することにより、setntp(8)コマンドで設定したNTP サーバと正しく時刻同期できるようになります。

#### ● XSCFに設定されているNTPサーバが参照するクロックソースを変更する

showntp -lコマンドを使用して、XSCFに設定されているNTPサーバのクロック ソースを確認します。refidがLOCAL(0)と出力されるNTPサーバは、アドレスが 「127.127.1.0」のローカルクロックを参照しているため、別のクロックソースを参照 するように変更してください。

NTPサーバのクロックソースを変更する場合は、他のNTPクライアントに影響がない ことを、事前に確認してください。

● NTPサーバのローカルクロックのアドレスを変更する

XSCFが参照するNTPサーバの、ローカルクロックのアドレスを「127.127.1.1」また は「127.127.1.2」または「127.127.1.3」に変更します。Solaris OSの /etc/inet/ntp.confを変更します。変更を有効にするには、NTPデーモンの再起 動が必要です。

NTPサーバのローカルクロックのアドレスを変更する場合は、他のNTPクライアント に影響がないことを、事前に確認してください。

● NTPサーバのstratum値を変更する

XSCFが参照するNTPサーバのstratum値を1に変更します。stratum値が1のNTPサー バは最上位のクロックソースとなり、refidは持ちません。したがって、XSCF自身の ローカルクロックのアドレスと同じになることはありません。

NTPサーバのstratum値を変更する場合は、他のNTPクライアントに影響がないこと を、事前に確認してください。

● XSCF自身のローカルクロックのアドレスを変更する

setntp -m localaddr=*value*コマンドを使用して、XSCF自身のローカルクロック のアドレスを変更します。*value*には、ローカルクロックのクロックアドレス 「127.127.1.*x*」 の、最下位バイトを指定します。0 から3 までの数値で指定できま す。*value*に1から3までのいずれかの値を指定することにより、ローカルクロックを 参照しているNTPサーバのアドレスと、XSCF内部のローカルクロックのアドレスが 一致しなくなるため、ローカルクロックを参照しているサーバでも、XSCFのNTP サーバに設定できるようになります。

### <span id="page-21-0"></span>XSCF Webに関する留意点

- XSCF Webでは、Windows 7<sup>2</sup>とInternet Explorer 8.0環境下で、ビルトイン Administratorアカウントでの使用をサポートしていません。
- Internet Explorer 8.0で、画面内部の水平フレームを上下させてフレームの高さを 変更後、[Monitor Msg Show/Hide]ボタンを使用すると、画面の背景色が黒くな る場合があります。この場合は、[表示]-[最新の情報に更新]を選択するかF5キーを 押して、ブラウザを更新し、ログイン直後の画面に戻してください。

なお、画面内部の水平フレームを上下させてフレームの高さを変更した場合は、 [Monitor Msg Show/Hide]ボタンを使用しないでください。

- XSCF ブラウザユーザーインターフェース (以降、XSCF Web) では、PCIボック ス管理機能はサポートされていません。
- XCP 1080がインストールされたサーバでXSCF Webを使用する場合は、ブラウザ のキャッシュ機能を無効にしてください。キャッシュを有効にしておくと、キャ ッシュされた古いデータがWebページに表示されてしまうことがあります。キャ ッシュを無効にする方法については、ご使用のブラウザによって、以下のように 設定してください。

<sup>2.</sup> Windowsは、アメリカ合衆国や他の国のマイクロソフトの登録商標または商標です。

■ Internet Explorer 6および7:

[ツール]-[インターネット オプション]-[詳細設定]タブにある「暗号化された ページをディスクに保存しない」をチェックします。

■ Netscape 7.1以降:

[編集]-[設定]-[詳細]-[キャッシュ]-[キャッシュにあるページとネットワーク上の ページの比較]の項目で「ページにアクセスするたび」を選択します。

■ Firefox 2:

アドレス欄に「about:config」と入力し、フィルタ欄に「cache」と入力し ます。リストにある「browser.cache.check doc frequency」の設定値を 「1」に変更します。

- XSCF Webを使用し、XCPのインポートまたはファームウェアをアップデートする 場合、ウェブブラウザ上にSession ID errorが表示されることがあります。また、 Autologout設定でタイムアウト時間を30分以上で指定すると、ファームウェアア ップデートの際にInternal Server Errorが表示されることがあります。現在のブラ ウザを閉じてから、新しいブラウザを開いて、XSCF Webに接続しなおしてくださ い。
- XSCF Webを使用するとき、ブラウザに検索ツールなどのプラグインが組み込まれ ている場合は、プラグインを削除する、またはポップアップブロック設定を無効 にしてください。

### 一般的な機能の問題と制限

<span id="page-22-0"></span>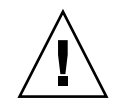

**注意 –** 動的再構成(DR; Dynamic Reconfiguration)およびホットプラグに関する問 題については、37 ページの「Solaris OS [に関する問題と回避方法」](#page-48-0)を参照してくださ い。

- 消費電力および排気量を出力するための以下の機能は、SPARC Enterprise M4000/M5000サーバではサポートされていません。
	- showenvironment(8)コマンドのpowerおよびairオペランド
	- XSCF Web

注 – コマンドまたはメニューを実行すると、無効な値が出力されます。SNMPエー ジェント機能でも消費電力と排気量の無効な値が取得されます。

- SPARC Enterprise M4000/M5000サーバは、停止交換で使用します。CPUモジ ュール(CPUM)、メモリボード(MEMB)、I/Oユニット(IOU)およびXSCF ユニットの活性交換はサポートされていません。
- setarchiving(8)、showarchiving(8)コマンド、およびXSCF WebのLog Archivesメニューによるログアーカイブ機能はサポートしていません。
- 外部電源制御装置(F7973RC1)の外部電源制御インターフェース (EPC)を使用す るとき、次の通知信号はサポートされていません。
	- OSパニックまたは本体装置ハードウェア異常信号 (\*CPUN/RTNU)
	- 本体装置ハードウェア異常信号(電源異常、温度異常、ファン異常) (\*ALARM)
- PCIe Dual 10 Gigabit Ethernet Fiber XFP cards (1027A-Z/X1027A-Z) には、下記 の制限が適用されます。
	- 各ドメインで、カードを3枚まで使用することができます。
	- PCIボックスで、これらのカードを使用することはできません。
- PCIe Quad-port Gigabit Ethernet Adapter UTP cards (4447A-Z/X4447A-Z) には、 下記の上限が適用されます。
	- PCIボックス内ではカードを4枚(PCIe I/Oボートごとに2枚)まで使用するこ とができます。
	- SPARC Enterprise M4000サーバのドメイン内では、カードを4枚まで使用する ことができます。
	- SPARC Enterprise M5000サーバのドメイン内では、カードを8枚まで使用する ことができます。
- 以下の語はシステムに予約されているため、ユーザーアカウント名に使用するこ とはできません。 root、bin、 daemon、 adm、operator、nobody、sshd、 rpc、rpcuser、 ldap、apache、ntp、admin、default、proxyuser
- XSCF-LANはオートネゴシエーションに対応しています。XSCF-LANと全二重固 定で設定されているネットワーク機器を接続した場合、IEEE802.3の規約によっ て、XSCF-LANは半二重モードで通信します。これにより、ネットワークの通信 速度が遅くなったり、通信異常が発生したりする場合があります。XSCF-LANと 接続するネットワーク機器は、必ずオートネゴシエーションに設定してくださ い。
- CODボードに対してDR操作をしているときに、addcodlicense(8)、 deletecodlicense(8)、setcod(8)コマンドを実行しないでください。
- restoredefaults(8) コマンドは、現時点ではサポートされていません。
- snapshot(8) コマンドの -e、-P、-1 オプションは現時点ではサポートされませ ん。

# <span id="page-24-0"></span>ハードウェアに関する情報

ここでは、SPARC Enterprise M4000/M5000サーバのハードウェアに関する特記事項 や問題点について説明します。

- [本体装置設置に関するお願い](#page-24-1)
- DVD[ドライブ/ディスクの使用について](#page-25-0)
- USB[メモリの使用について](#page-25-1)
- [電源制御とオペレーターパネルのモードスイッチについて](#page-25-2)
- [ハードウェアに関する問題と回避方法](#page-26-0)
- [ハードウェアマニュアルの変更予定](#page-26-2)
- UPSコントローラー (UPC) の分岐接続

## <span id="page-24-1"></span>本体装置設置に関するお願い

SPARC Enterprise M4000/M5000サーバに添付している電源ケーブルのプラグ (NEMA L6-20)の外形寸法は、以下のとおりです。

プラグが干渉しないことを、設置先の入力電源環境にて、事前にご確認ください。

- プラグ接続部外径: 50 mm
- プラグカバー部最大外径: 57 mm
- 接続面からのプラグカバー部長さ: 69.9 mm

# <span id="page-25-0"></span>DVDドライブ/ディスクの使用について

本体装置に搭載されているDVDドライブを使用する際の注意事項があります。次の ウェブサイトから「SPARC EnterpriseでのDVDドライブ/ディスクの使用につい て」を参照してください。

URL:

http://primeserver.fujitsu.com/sparcenterprise/manual/

## <span id="page-25-1"></span>USBメモリの使用について

dumpconfig(8)、restoreconfig(8)、snapshot(8)コマンド実行時に、データの保 存先としてUSBメモリを指定する場合は、あらかじめ、媒体となるUSBメモリをご用 意ください。

なお、保存されたデータにはシステムに関する情報が含まれています。USBメモリを ご利用になる場合には、セキュリティ保持の観点から、データが保存されたUSBメモ リの管理について留意が必要となります。

現在販売されているすべてのメーカーのUSBメモリに対して、XSCFとの接続性およ び動作を保証しているわけではありません。ご使用のUSBメモリによっては、XSCF ファームウェアのエラーやリセットなどの異常が発生する場合も考えられます。その ような異常が発生した場合には、ただちに、USBメモリの使用を中止してください。

XSCF用USBポートにUSBメモリを接続する場合は、直接、USBポートにUSBメモリ を接続してください。USBハブやUSB延長ケーブルなどを介して接続すると、エラー の要因となる場合があります。

## <span id="page-25-2"></span>電源制御とオペレーターパネルのモード スイッチについて

RCI機能によるリモート電源制御や自動電源制御機能(APCS)使用時の電源投入/ 切断は、オペレーターパネルのモードスイッチを切り替えて制御できます。詳細は、 『SPARC Enterprise M4000/M5000 サーバ サービスマニュアル』「はじめに」の 「制限および注意事項」を参照してください。

# <span id="page-26-0"></span>ハードウェアに関する問題と回避方法

### <span id="page-26-1"></span>Sun Crypto Accelerator 6000 Cards

Sun Crypto Accelerator (SCA) 6000カードドライバの正しいバージョンを使用してい ない場合は、SCA 6000カードのホットプラグ操作で、SPARC Enterprise M4000/M5000 サーバがパニックまたはハングアップを起こします。必要なbootstrap をアップデートしたあとのファームウェアとSCA 6000ドライバのバージョン1.1によ って、ホットプラグ操作がサポートされます。SCA6000ドライバのバージョン1.0は ホットプラグをサポートしていないため、ホットプラグ操作を行わないでください。

## <span id="page-26-2"></span>ハードウェアマニュアルの変更予定

ここでは、SPARC Enterprise M4000/M5000 サーバのハードウェアマニュアルに関 して、出版後にわかった最新のハードウェアに関する情報やマニュアルの変更予定を 示します。

[表](#page-26-3) 3 では、マニュアルの変更予定を示します。

<span id="page-26-3"></span>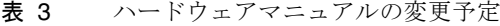

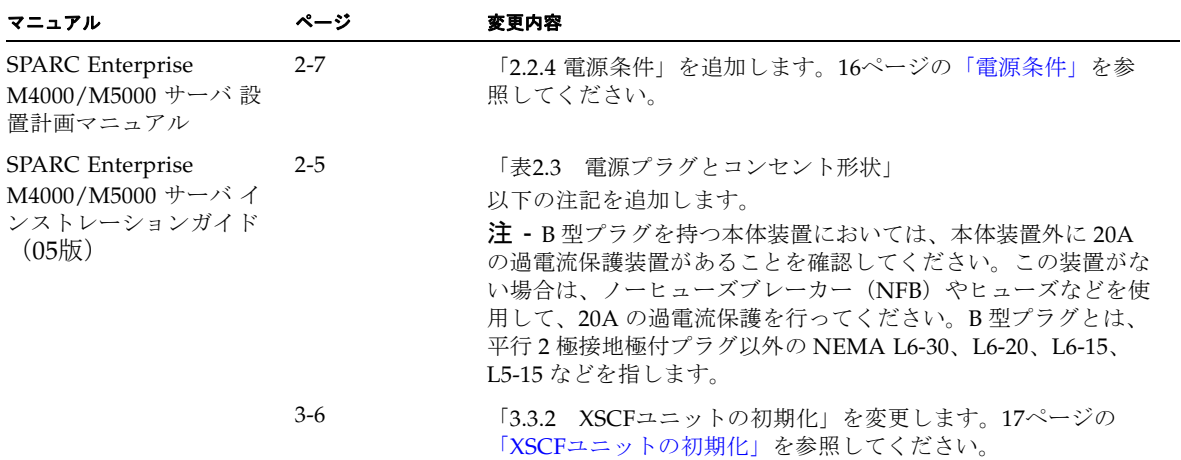

## <span id="page-27-0"></span>『SPARC Enterprise M4000/M5000 サーバ 設置 計画マニュアル』の変更予定

次の情報は、『SPARC Enterprise M4000/M5000 サーバ 設置計画マニュアル』の情 報よりも優先されます。

### <span id="page-27-1"></span>電源条件

表 [2.2](#page-27-2) および表 [2.3](#page-27-3)は、UPC インターフェースの電源条件を示しています。

### 入力回路

<span id="page-27-2"></span>表 2.2 入力電源条件

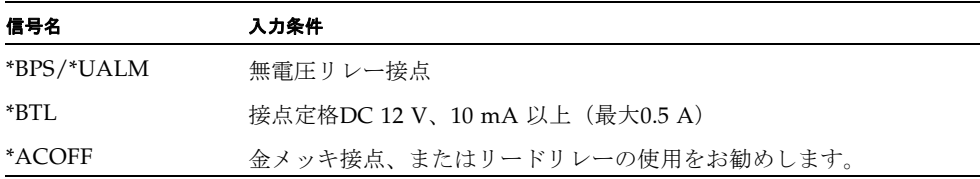

信号線のチャタリングは1 ms 以下にしてください。

#### 出力回路

<span id="page-27-3"></span>表 2.3 出力電源条件

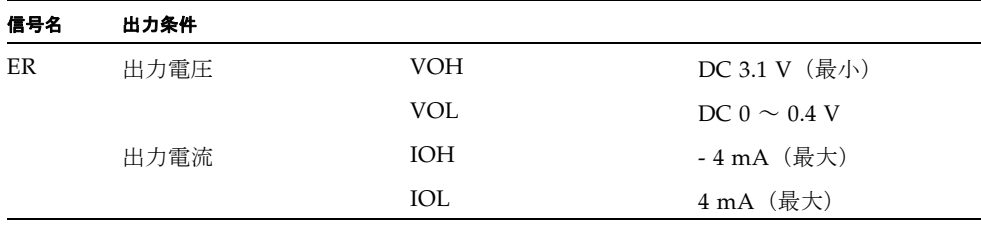

## <span id="page-28-0"></span>『SPARC Enterprise M4000/M5000 サーバ イン ストレーションガイド』(05版)の変更予定

次の情報は、『SPARC Enterprise M4000/M5000 サーバ のインストレーションガイ ド』(05版)の情報よりも優先されます。

### <span id="page-28-1"></span>XSCFユニットの初期化

ここでは、3-6ページ「3.3.2 XSCFユニットの初期化」を変更します。

XSCF のすべての機能を使用するには、さまざまな設定を行う必要があります。

1. 必須の設定だけを行います。

これらを設定する方法の詳細については、『SPARC Enterprise M3000/M4000/M5000/M8000/M9000 サーバXSCF ユーザーズガイド』の「XSCFの 設定」の項を参照してください。次の設定が必要です。

- XSCFユーザーアカウント、パスワード、およびユーザー権限の登録(adduser、 password、setprivileges)
- 保守作業員 (FE) のユーザーアカウント (保守用)
- 日付と時刻の設定 (setdate、settimezone)
- XSCFホスト公開鍵の確認 (showssh)
- SSH/telnetの設定 (setssh、settelnet)
- ネットワークインターフェース、ルーティング、およびDNSに関連する設定 (setnetwork、setroute、setnameserver など)

注 – applynetworkコマンドおよびrebootxscfコマンドを使用してXSCFユニット をリセットしてください。

- ドメイン/ サービスプロセッサ間通信プロトコル(DSCP)の設定 (setdscp)
- 高度設定 (setaltitude)

注 – 高度設定を適用するには、setaltitudeに続けてrebootxscfを実行する必要 があります。

■ 二系統受電のオプション設定 (setdualpowerfeed)

注 – setdualpowerfeedによる変更内容を適用するには、本体装置の電源再投入を 完了(すべての電源コードを取り外して電源切断後、再投入)する必要があります。 本体装置に電源コードを再接続する前に、必ず30 秒以上待機してください。

XSCF の初期設定を行うには、XSCF のデフォルトユーザーアカウントを使用しま す。ユーザー環境のユーザーアカウントを登録するまで、デフォルトユーザーアカウ ントとデフォルトパスワードでログインします。デフォルトユーザーの権限は、 useradmおよびplatadmです。

2. 手順1 で設定したユーザーアカウントおよびパスワードを使用してXSCF シェルにロ グインします。

ユーザーアカウントにログインする方法の詳細については、『SPARC Enterprise M3000/M4000/M5000/M8000/M9000サーバ XSCF ユーザーズガイド』を参照して ください。

## <span id="page-29-0"></span>UPSコントローラー(UPC)の分岐接続

UPC 6分岐コネクターを使用すると、最大6台の無停電電源装置(UPS)を接続でき ます。

UPC 6分岐コネクターの外観図を[図](#page-29-1) 1に示します。

<span id="page-29-1"></span>**図 1 UPC 6 分岐コネクター** 

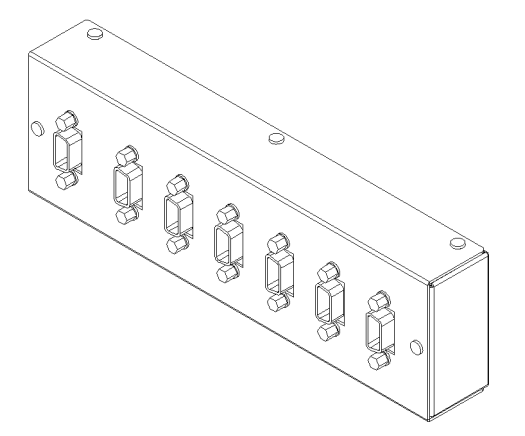

本体装置のUPCは、以下に説明している条件を満たせば、分岐コネクターを使用して 複数台のUPSに接続できます。ここでは、本体装置の、UPCの分岐接続の条件につい て説明します。

### <span id="page-30-0"></span>接続できる場合

UPSと本体装置が以下の接続形態の場合には、信号ケーブルを接続できます。

- 1台の本体装置に1台のUPSを接続する場合 ([図](#page-30-1) 2参照)
- 1台の本体装置に複数台のUPSを接続する場合 [\(図](#page-30-2) 3参照)
- <span id="page-30-1"></span>図 2 UPS と本体装置との信号ケーブルの接続 (1 台の本体装置に 1 台の UPS を接続する場合)

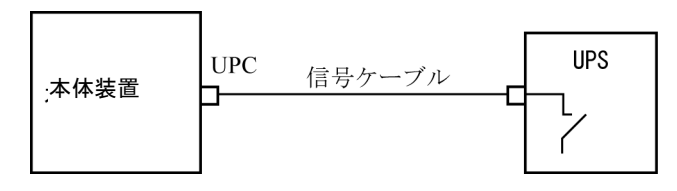

重要 – 1 台の本体装置に複数台の UPS を接続する場合、本体装置からの送出信号 (ER 信号)の条件によっては、信号ケーブルが接続できないことがあります。この接 続形態で接続する場合には、当社技術員にご相談ください。

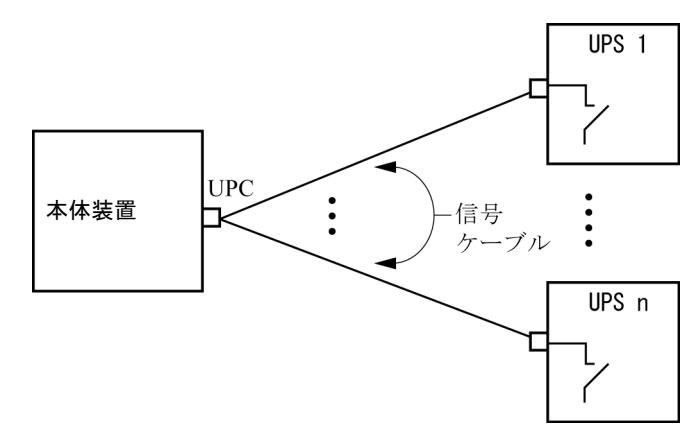

<span id="page-30-2"></span>図 3 UPS と本体装置との信号ケーブルの接続 (1 台の本体装置に複数台の UPS を接続する場合)

## <span id="page-31-0"></span>接続できない場合

複数台の本体装置に1台のUPSを接続する場合[\(図](#page-31-1) 4参照)、UPSと本体装置との信号 ケーブルの接続はできません。

図 4 UPS と本体装置との信号ケーブルの接続ができない場合 (複数台の本体装置に 1 台の UPS を接続する場合)

<span id="page-31-1"></span>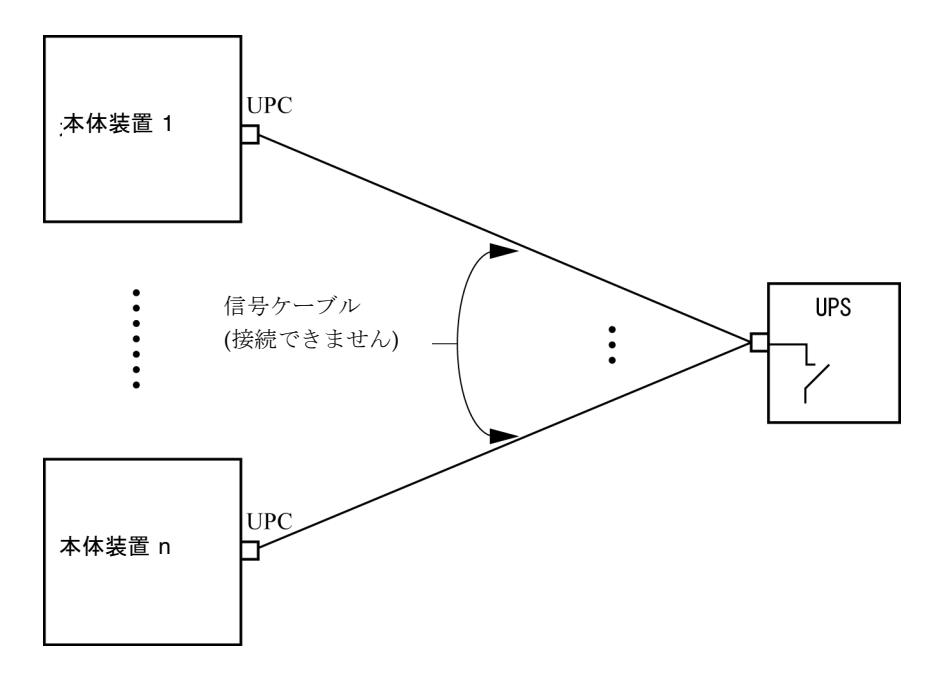

# <span id="page-32-0"></span>ソフトウェアに関する情報

ここでは、SPARC Enterprise M4000/M5000サーバのソフトウェアに関する特記事項 や問題点について説明します。

- XCP[に関する問題と回避方法](#page-32-1)
- Solaris OS[に関する問題と回避方法](#page-48-0)
- [ソフトウェアマニュアルの変更予定](#page-66-0)
- [システム内の縮退メモリの識別](#page-70-0)
- [システムボード上の異なるメモリサイズの識別](#page-70-1)
- [ターゲットボードのカーネルメモリの識別](#page-72-0)

## <span id="page-32-1"></span>XCPに関する問題と回避方法

この章では、XCPに関する問題について記載します。[表](#page-32-3) 4、[表](#page-34-1) 5、[表](#page-35-1) 6はご使用の XCP版数によって発生しうる問題を示しています。

### XCP 1091で発生しうる問題

[表](#page-32-3) 4 に、XCP 1091で発生しうる問題とこれらの問題に対する回避方法を示します。

<span id="page-32-3"></span><span id="page-32-2"></span>表 4 XCP 1091 で発生しうる問題と回避方法

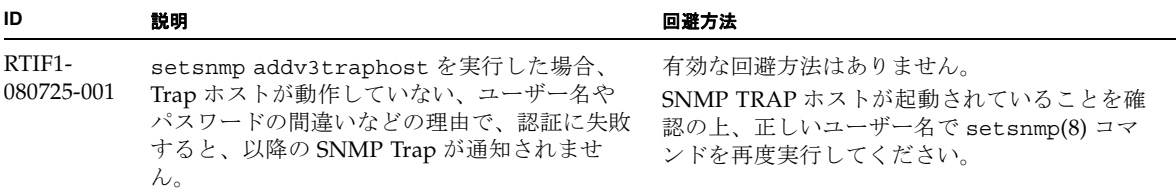

表 4 XCP 1091 で発生しうる問題と回避方法 *(* 続き *)*

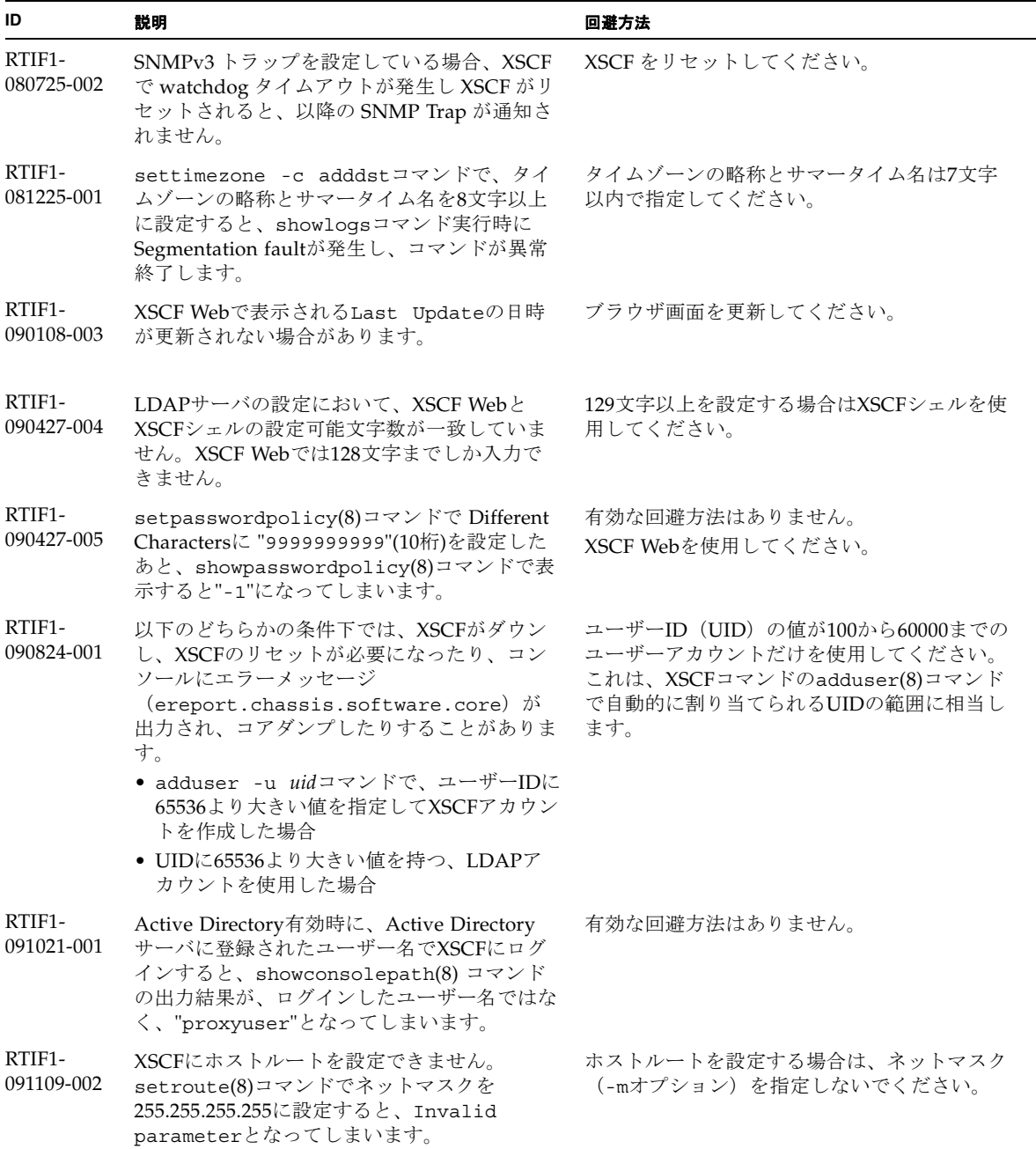

表 4 XCP 1091 で発生しうる問題と回避方法 *(* 続き *)*

| ID                      | 説明                                                                                                    | 回避方法                                                                                                    |
|-------------------------|----------------------------------------------------------------------------------------------------|----------------------------------------------------------------------------------------------------|
| $RTIF1 -$<br>091109-003 | setnameserver(8)コマンドまたはXSCF Web<br>のDNS Settingを使用して、DNSサーバまたは<br>サーチパスを登録する場合、2つ以上の同じIP<br>アドレス値やドメイン名を指定できます。<br>しかし、重複したすべてのDNSサーバまたは<br>サーチパスを削除するために、2つ以上の同じ<br>IPアドレス値やドメイン名を指定すると、<br>Invalid parameterとなってしまいます。                                              | 重複したDNSサーバまたはサーチパスを削除す<br>る場合は、該当するアドレスまたはドメイン名<br>を1つだけ指定してください。<br>このとき、重複したすべてのDNSサーバまたは<br>サーチパスが削除されるため、必要に応じて、<br>登録しなおしてください。 |
| RTIF1-<br>091109-004    | 8Gbpsファイバーチャネルカード<br>(SEOX7F21F、SEOX7F22F)に接続されたディ<br>スクからドメインを起動する場合、正しいデバ<br>イスパスを指定しないと、メッセージのないエ<br>ラーログが登録されることがあります。<br>同様に、8Gbpsファイバーチャネルカード<br>(SEOX7F21F、SEOX7F22F)に接続されたディ<br>スクからドメインを起動する場合、ディスクの<br>故障などが原因でドメインを起動できないとき<br>でも、エラーログが登録されないことがありま<br>す。 | 有効な回避方法はありません。                                                                                                    |
| RTIF1-<br>091105-001    | setad(8)コマンドおよびset1dapss1(8)コマ<br>ンドで出力されるUsageに、loadcert<br>consoleオペランドがありません。                                                                                                    | setad(8)コマンドおよびset1dapss1(8)コマ<br>ンドのloadcert consoleオペランドの使用方<br>法は、マニュアルページを参照してください。                                              |

## XCP 1091で解決された問題

[表](#page-34-1) 5 に、XCP 1091で解決された問題を示します。

<span id="page-34-1"></span><span id="page-34-0"></span>表 5 XCP 1091 で解決された問題

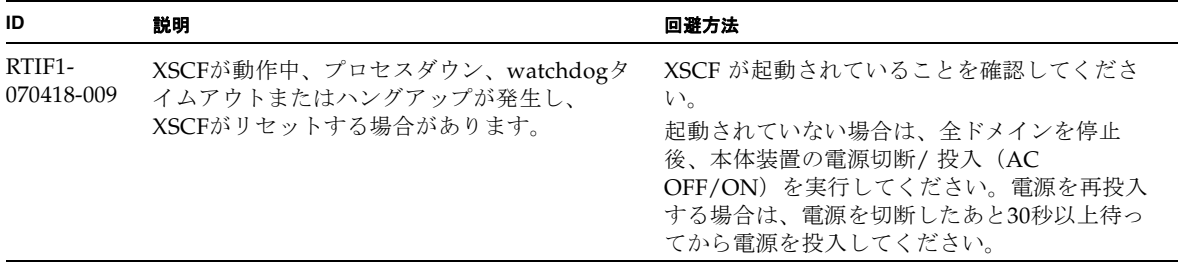

表 5 XCP 1091 で解決された問題 *(* 続き *)*

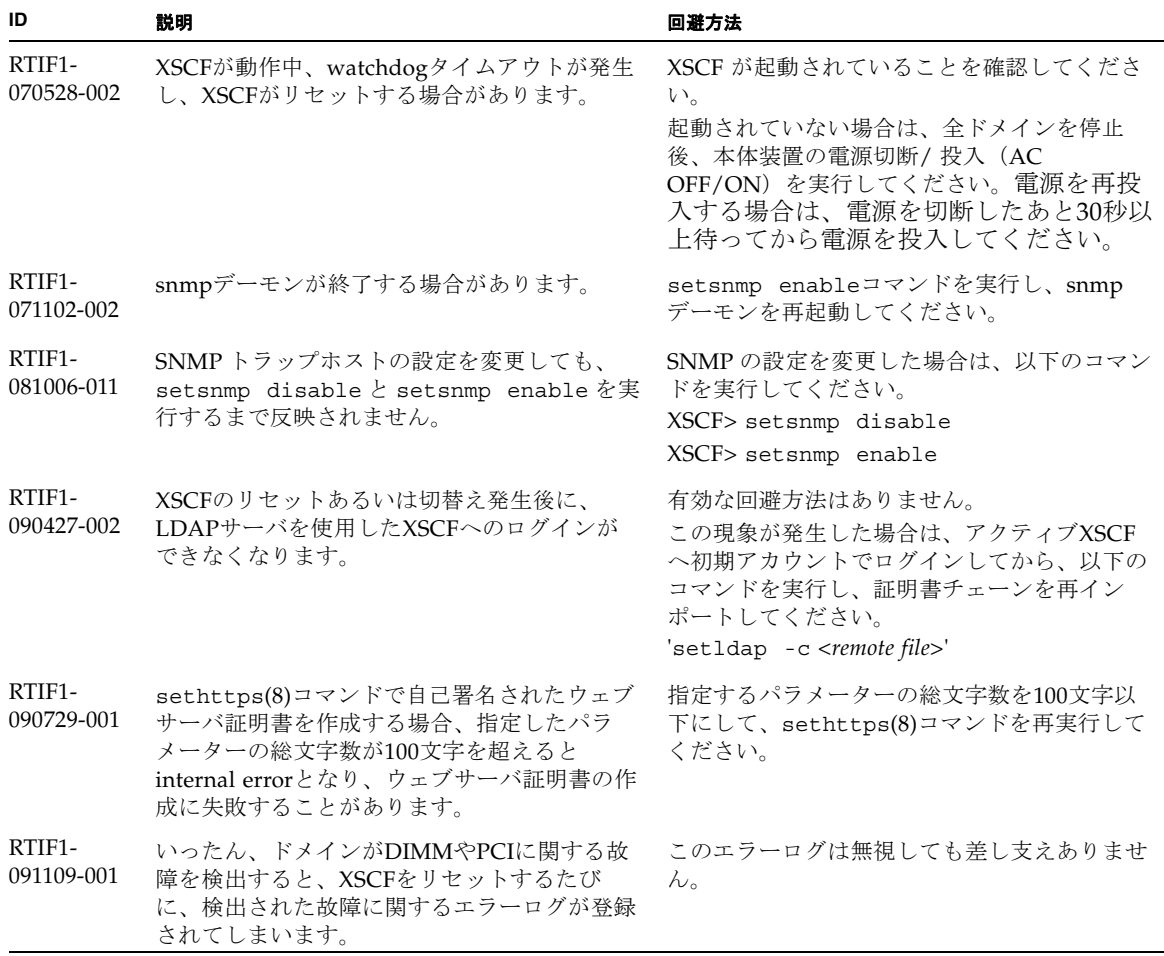

## XCP 1091以前で解決された問題

[表](#page-35-1) 6 に、XCP 1091以前で解決された問題を示します。

<span id="page-35-1"></span><span id="page-35-0"></span>表 6 XCP 1091 以前で解決された問題

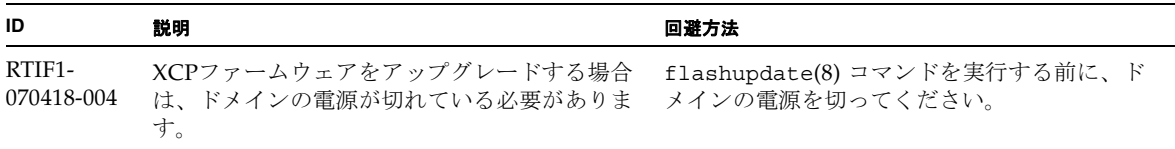
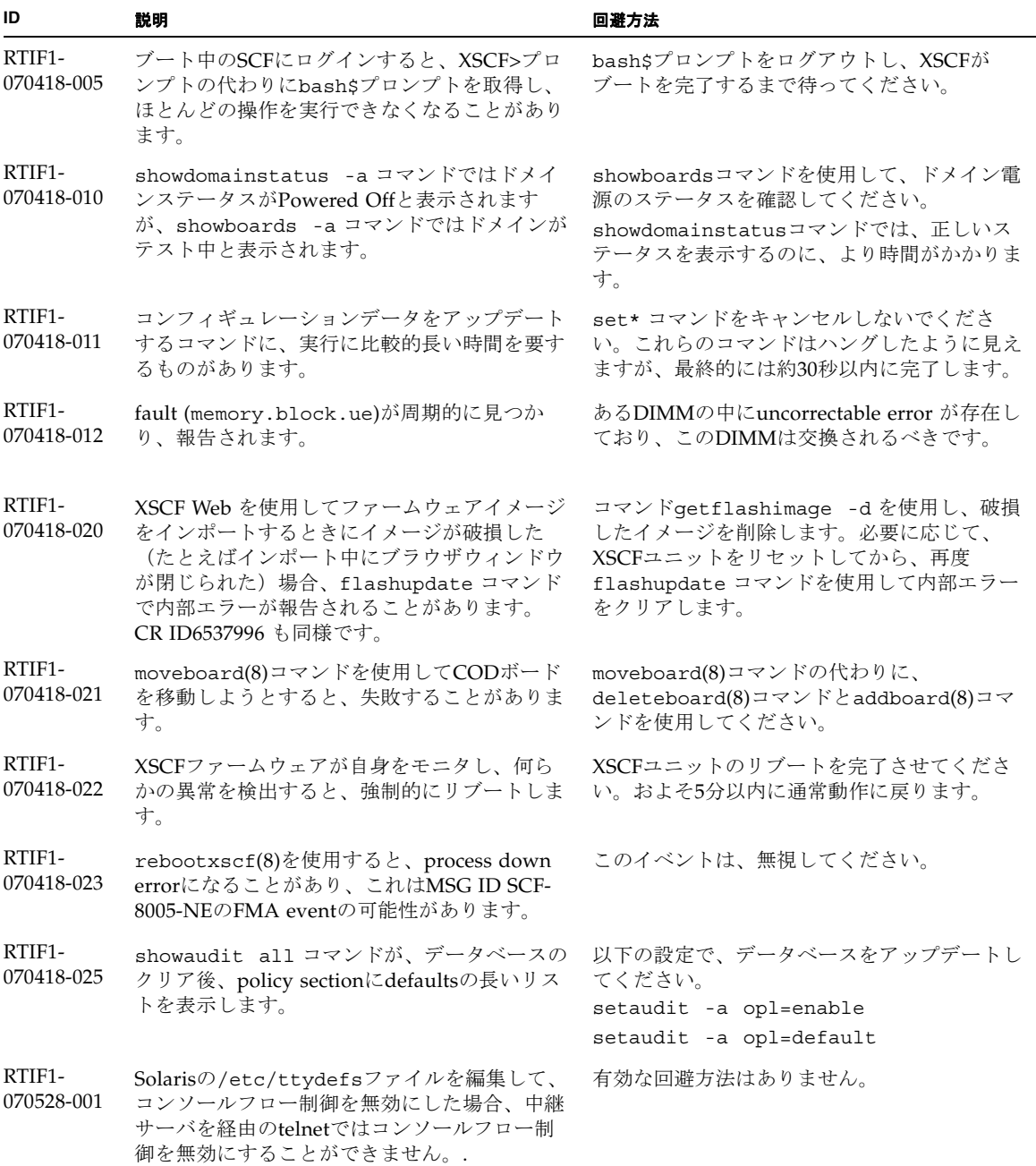

![](_page_37_Picture_354.jpeg)

表 6 XCP 1091 以前で解決された問題 *(* 続き *)*

| ID                   | 説明                                                                                                    | 回避方法                                                                                                    |
|----------------------|----------------------------------------------------------------------------------------------------|----------------------------------------------------------------------------------------------------|
| RTIF1-<br>070824-006 | タブブラウザで同一ホストに対し、異なるユー<br>ザー権限のユーザーアカウントで複数ログイン<br>すると、最後にログインしたユーザーアカウン<br>トのユーザー権限が、ログイン済みのページに<br>も適用されてしまいます。                                                                | タブブラウザを使用する場合、同一ホストに対<br>して複数ログインしないでください。                                                                                                    |
| RTIF1-<br>070824-007 | XSCF Webで設定を変更する場合、確認ダイア<br>ログでキャンセルを選択したり、強制クローズ<br>したりすると、元の設定ページが使用できない<br>状態になる場合があります。                                                                                     | Menuの項目から元の設定ページを再選択して<br>ください。                                                                                                    |
| RTIF1-<br>070824-008 | Domain Configuration画面で未定義のDomain<br>IDを選択するとConfiguration policy情報が前<br>に表示した内容のままとなっています。                                                                                     | 現時点では、有効な回避方法はありません。                                                                                                    |
| RTIF1-<br>070824-009 | System Board Configuration画面でDetailを実<br>行するとMBUのCPUMとメモリのすべてが<br>PSB#0側に搭載されているように表示されま<br>す。また、PSB#0の詳細表示において、メモリ<br>が22枚+2枚と表示されます。                                          | 現時点では、有効な回避方法はありません。                                                                                                    |
| RTIF1-<br>070824-011 | Firefox 2を使用し、Domain Configuration画面<br>のConfiguration policy設定で稼働中のdomain<br>を指定した場合、エラー表示ポップアップの<br>Backボタンをクリックし、情報再表示のための<br>問合せ画面でCancelボタンをクリックするとエ<br>ラーメッセージ画面のままとなります。 | Menuの項目からDomain Configurationページ<br>を再選択してください。                                                                                                    |
| RTIF1-<br>070904-002 | Snapshot CLIが書き込み保護設定をしている<br>USBスティックに書き込みを試みると、I/Oエ<br>ラーとなります。                                                                                                    | 書き込み保護されたUSBデバイスを使って<br>shapshot収集を試行しないでください。                                                                                                    |
| RTIF1-<br>070904-003 | 誤ったドメイン状態が報告されます。ドメイン<br>に対し、sendbreak(8)コマンドが発行された<br>あと、ドメインが実際には "ok" プロンプトに<br>なっていても、showdomainstatus(8)コマン<br>ドは "Running" の状態を表示し続けます。                                   | 回避方法はありません。これは、<br>sendbreak(8)の正しい動作です。                                                                                                    |
| RTIF1-<br>070904-005 | NTPサーバと時刻同期ができません。                                                                                                    | NTPサーバのstratum値を確認してください。<br>XSCFのstratum値は"5"です。XSCFが参照する<br>NTPサーバは、stratum値が5より小さいサーバ<br>である必要があります。参照するNTPサーバを<br>変更した場合は、XSCFをリセットしてくださ<br>$V_{\alpha}$<br>stratum値が正しく設定されていても時刻同期<br>できない場合は、showntp(8)コマンドによ<br>り、表示されるjitter値を確認してください。こ<br>の値が大きい場合は、XSCFをリセットしてく<br>ださい。 |

表 6 XCP 1091 以前で解決された問題 *(* 続き *)*

| ID                   | 説明                                                                                                    | 回避方法                                                                                                    |
|----------------------|----------------------------------------------------------------------------------------------------|----------------------------------------------------------------------------------------------------|
| RTIF1-<br>070904-006 | ドメイン電源投入、ドメインリセット、または<br>DRの実行中にXSCFがリブートした場合、一<br>部、またはすべてのXSBで、ドメイン電源投<br>入、ドメインリセット、またはDR処理が中断<br>されてしまう場合があります。                 | 再度、ドメインリセットを実行するか、いった<br>んドメイン電源切断したあとで電源を投入して<br>ください。                                                                                                    |
| RTIF1-<br>070912-001 | 不正なSMTPサーバが設定されていると、その<br>後(setemailreportのCLIを使用して)email<br>サービスを無効化しようとしても、最長30分間<br>ブロックされることがあります。                              | CLIが完了するのを待ってください。この間、<br>システムの残りの部分は正常に機能します。<br>• CLIは、^C で中断することもできます。^C<br>が使用された場合でも、操作(emailreportの<br>無効化)が完了することにご注意ください。<br>● showemailreportコマンドを使って、サー<br>ビスが無効化されていることを確認すること<br>ができます。 |
| RTIF1-<br>070914-001 | flashupdate(8)コマンドまたはBUIによりフ<br>ァームウェアアップデート実行中に、<br>getflashimage(8)コマンドまたはBUIによっ<br>てXCPのimportを実行した場合、ファームウェ<br>アアップデートが異常終了します。 | ファームウェアアップデート中に、<br>getflashimage(8)コマンドまたはBUIによる<br>XCPのimportを実行しないでください。                                                                                                    |
| RTIF1-<br>070914-002 | XSCFの切替えが行われたとき、モニタメッ<br>セージにActiveになったXSCFUの番号が表示さ<br>れません。                                                                        | showhardconf(8)コマンドを実行し、XSCFU<br>の状態を参照してください。                                                                                                    |
| RTIF1-<br>070914-003 | XSCFの切替えが行われたとき、エラーログに<br>"SCF: Board control error (DMA<br>timeout)"が格納されている場合がありま<br>す。                                           | 有効な回避方法はありませんが、このメッセー<br>ジは無視しても差し支えありません。                                                                                                    |
| RTIF1-<br>070914-005 | XSCF WebでInternet Explorer 7 を使用する場<br>合、User Accounts画面において、User Local<br>Accountsに各ユーザーのStatusが表示されませ<br>$\lambda$ <sub>o</sub>   | 現時点では、有効な回避方法はありません。                                                                                                    |
| RTIF1-<br>070914-006 | XSCFのユーザーアカウント名を最長の32文字<br>に設定した場合、ログインはできますが、その<br>後、XSCFシェルを実行またはXSCF Webを操<br>作すると、"Permission denied"が発生しま<br>す。                | XSCFのユーザーアカウント名は31文字以下で<br>設定してください。                                                                                                    |
| RTIF1-<br>070914-007 | XSCF WebでInternet Explorerを使用し、Log<br>Archivesを選択したとき、Status of Log<br>Archiving画面にステータス情報が表示されま<br>せん。                             | 現時点では、有効な回避方法はありません。                                                                                                    |
| RTIF1-<br>070914-008 | XSCF WebでSMTP画面から、POPまたは<br>SMTP-authを選択し、Password を入力すると<br>き、入力値が"*"で表示されません。                                                     | 現時点では、有効な回避方法はありません。                                                                                                    |

表 6 XCP 1091 以前で解決された問題 *(* 続き *)*

| ID                   | 説明                                                                                                    | 回避方法                                                           |
|----------------------|----------------------------------------------------------------------------------------------------|----------------------------------------------------------------|
| RTIF1-<br>070914-009 | XSCF WebでSMTP画面から、POPまたは<br>SMTP-authを選択したとき、入力値が空欄でも<br>設定できてしまいます。<br>さらに、設定できたにもかかわらず、過去に設<br>定した情報が表示されます。                                                                                                    | 現時点では、有効な回避方法はありません。                                           |
| RTIF1-<br>070914-010 | XSCF WebでSNMPv3 Security Settings画面か<br>6 SNMP User-Based Security Model(USM) の<br>Add UserまたはCopy Userを選択した際、<br>Create or Copy User画面がポップアップ表示<br>されます。<br>この画面のSNMP Userを16桁以上で設定した<br>場合、正しく登録されますが、ウェブブラウザ<br>画面では15桁までしか表示されません。                            | SNMP Userを16桁以上で設定している場合<br>は、showsnmpusm(8)コマンドを使用してくだ<br>さい。 |
| RTIF1-<br>070914-011 | XSCF WebでSNMPv3 Security Settings画面か<br>6 SNMP User-Based Security Model(USM) の<br>Change Passwordを選択したとき、Change<br>Password画面がポップアップ表示されます。<br>この画面においてConfirm Passwordが入力必<br>須項目であるにもかかわらず、"*Indicates<br>required field"が注記として表示されていませ<br>$\mathcal{W}_\circ$ | Confirm Passwordは入力必須項目であり、必<br>ず設定してください。                     |
| RTIF1-<br>070914-012 | XSCF WebのSNMP-Properties画面で、Trap<br>Hostを選択せずにRemoveボタンを実行したと<br>き、"The trap host will be removed"<br>の不当なメッセージがポップアップ表示されま<br>す。さらに、ポップアップ画面でそのままOK<br>を選択した場合、"Remove trap host<br>setsnmp: invalid trap<br>failed.<br>type"の不当なメッセージが表示されます。                   | 現時点では、有効な回避方法はありません。                                           |
| RTIF1-<br>070914-013 | XSCF WebのAudit-Properties画面で、Add<br>Policyボタンを実行した際、ポップアップ表示<br>されたSet User PolicyのUserにXSCFに登録さ<br>れていないユーザー名を指定して入力エラーが<br>発生した場合、その指定したユーザー名をクリ<br>アするためにResetボタンを実行しても、入力<br>した値がクリアされません。                                                                    | 正しいユーザー名を再度設定するか、Cancelボ<br>タンでポップアップ画面を閉じてください。               |
| RTIF1-<br>070914-014 | XSCF Webで権限のないユーザーアカウントで<br>Snapshotを選択し、Start timeやEnd timeのパ<br>ラメーターを設定し、Downloadボタンを実行<br>したとき、権限エラーとならず、パラメーター<br>エラーが表示されます。                                                                                                    | 現時点では、有効な回避方法はありません。                                           |

![](_page_41_Picture_381.jpeg)

![](_page_42_Picture_330.jpeg)

![](_page_42_Picture_331.jpeg)

表 6 XCP 1091 以前で解決された問題 *(* 続き *)*

| ID                   | 説明                                                                                                    | 回避方法                                                                                                |
|----------------------|----------------------------------------------------------------------------------------------------|----------------------------------------------------------------------------------------------------|
| RTIF1-<br>071129-003 | I/Oの異常により、Solaris OSメッセージに以<br>下のメッセージが出力されたとき、XSCFには<br>エラーログが登録されません。<br>SUNW-MSG-ID: SUN4-8000-4P, TYPE:<br>Fault                                                                                                | 有効な回避方法はありません。                                                                                      |
| RTIF1-<br>071129-004 | 以下のメッセージが出力され、Solaris OSが<br>Bootできない場合があります。<br>· Abnormal OpenBoot environment<br>variable Boot process failed<br>• ERROR: Invalid token '' FATAL:<br>NVRAM contents corrupt;<br>Reinitializing NVRAM parameters. | 設定されているOpenBoot PROM 環境変数の内<br>容を確認してください。設定に異常がある場合<br>は再度設定してください。                                |
| RTIF1-<br>071227-001 | XSCFで日付/時刻の書き込みが異常になる場合<br>があります。ドメインの電源を投入したときに<br>以下のメッセージが出力され、ドメインの電源<br>が投入できない場合があります。<br>Poweron canceled due to invalid<br>system date and time.                                                            | rebootxscf(8) コマンドによりXSCF を再起動<br>してください。                                                           |
| RTIF1-<br>071227-002 | PCIボックスが接続された環境で、<br>showhardconf(8)コマンドを実行すると、<br>showhardconf(8)コマンドがハングアップし<br>たように見える場合があります。                                                                                                    | Ctrl-Cによりshowhardconf(8)コマンドを終了<br>させ、再度showhardconf(8)コマンドを実行<br>してください。                           |
| RTIF1-<br>071227-003 | Bootデバイスパスに対して、存在しないデバイ<br>ス名を指定したことでOS Boot異常が発生する<br>と、I/Oユニットのステータスが"Degraded"<br>になる場合があります。                                                                                                    | Bootデバイスパスに正しいデバイス名を指定し<br>てください。<br>I/Oユニットのステータスが"Degraded"にな<br>った場合は、I/Oユニットを交換してくださ<br>$V_{o}$ |

表 6 XCP 1091 以前で解決された問題 *(* 続き *)*

| ID                   | 説明                                                                                                    | 回避方法                                                                                                    |
|----------------------|----------------------------------------------------------------------------------------------------|----------------------------------------------------------------------------------------------------|
| RTIF1-<br>080313-001 | XSCFをドメインのNTPサーバとする場合に、<br>ドメインを起動すると以下のメッセージがドメ<br>インコンソールに出力され、時刻同期ができな<br>い場合があります。<br>ntpdate[xx]: no server suitable for<br>synchronization                                                                                                    | ドメインのxntpdで設定されているモードによ<br>って、以下のどちらかを実行してください。<br>注 - step モードの場合、時刻を補正すること<br>で時刻飛びが発生します。時刻飛びが発生する<br>と、ドメインで稼働中のアプリケーションに影<br>響がでる可能性があります。<br>• stepモードの場合<br>-wオプションを指定してntpdate(1M)コマ<br>ンドを実行してください。NTPサーバと同期<br>できるまで、一定の間隔で、ntpdateコマン<br>ドがリトライされます。リトライ時には、<br>NTPサーバと同期できなかったことを表すメ<br>ッセージが出力されますが、無視しても問題<br>ありません。同期が完了するとNTPサーバの<br>時刻に補正されます。<br>• slewモードの場合<br>-wオプションを指定しないでntpdate(1M)コ<br>マンドを実行してください。slewモードで<br>は、0.5 ms/秒の間隔で、NTPサーバとの時<br>刻差が補正されます。NTPサーバと同期でき<br>なかったことを表すメッセージが出力されま<br>すが、無視しても問題ありません。時刻が完<br>全に補正されるまでは、NTPサーバとドメイ<br>ン間で時刻差が生じています。 |
| RTIF1-<br>080325-001 | AC 電源を投入したり、rebootxscf(8) コマン<br>ドを実行したりした場合に、XSCFヘログイン<br>できなくなり、オペレーターパネルの電源ボタ<br>ンを押しても電源が投入できないことがありま<br>す。                                                                                                    | AC 電源を投入したり、rebootxscf(8) コマン<br>ドを実行したりする前に、XSCF LAN が正しく<br>接続され、リンクアップされていることを確認<br>してください。<br>上記の現象が発生した場合は、全ドメインの電<br>源を切断後、本体装置の電源を切断/投入して<br>ください。電源を再投入するときは、電源を切<br>断したあと30秒以上待ってから投入してくだ<br>さい。                                                                                                    |
| RTIF1-<br>080404-001 | XSCFのdeleteboard(8)コマンドおよび<br>moveboard(8)コマンドを使用してDR操作を行<br>うと、I/Oチャネルの縮退が確認され、エラー<br>メッセージおよび関連するereportが登録され<br>ることがあります。<br>この問題が発生した場合は、fmdump(8)コマン<br>ドによって、以下のエラーが間違って出力され<br>ます。<br>ereport.chassis.SPARCEnterprise.<br>asic.ioc.ch.leaf.fe | 表示されたエラーに対するMSG-IDと実際の動<br>作が一致せず、リセットや縮退が発生しない場<br>合があります。showlogs errorコマンドで<br>表示されるエラーコードを当社技術員までご連<br>絡ください。                                                                                                    |

![](_page_45_Picture_426.jpeg)

J,

![](_page_46_Picture_375.jpeg)

![](_page_47_Picture_324.jpeg)

![](_page_48_Picture_207.jpeg)

# Solaris OSに関する問題と回避方法

この章では、Solaris OSに関する情報について記載します[。表](#page-48-0) 7、[表](#page-53-0) 8、[表](#page-54-0) 9、 表 [10](#page-55-0)[、表](#page-58-0) 11および表 [12](#page-61-0)はご使用のSolaris OSによって発生しうる問題を示していま す。

# すべてのバージョンのSolaris OSに関連する問題

リリースされているすべてのバージョンのSolaris OSで発生しうる問題を[、表](#page-48-0) 7に示 します。

<span id="page-48-0"></span>表 7 すべてのバージョンの Solaris OS に関する問題と回避方法

| <b>CRID</b> | 説明                                       | 回避方法           |
|-------------|------------------------------------------|----------------|
| 4816837     | DR中にHot Plug処理を多重で実行すると、シ<br>ステムがハングします。 | 有効な回避方法はありません。 |

![](_page_49_Picture_246.jpeg)

![](_page_49_Picture_247.jpeg)

![](_page_50_Picture_282.jpeg)

![](_page_50_Picture_283.jpeg)

表 7 すべてのバージョンの Solaris OS に関する問題と回避方法 *(* 続き *)*

| CR ID              | 説明                                                                                                    | 回避方法                                                |
|--------------------|----------------------------------------------------------------------------------------------------|-----------------------------------------------------|
| 6565553<br>6674266 | DRのdeleteboard(8)またはmoveboard(8)コ<br>マンドによるシステムボードの削除が失敗する<br>ことがあります。<br>ドメイン側のメッセージ:                                      | 有効な回避方法はありません。<br>この現象が発生した場合は、DR操作を再度実<br>行してください。 |
|                    | drmach: WARNING: Device driver<br>failure: /pci                                                                             |                                                     |
|                    | dcs: <xxxx> config change state:<br/>Hardware specific failure:<br/>unconfiqure SB1: Device driver<br/>failure: /pci</xxxx> |                                                     |
| 6592302            | DR操作が正常に終了しなかった場合は、一部<br>のメモリが組み込まれたままになることがあり<br>ます。                                                                       | 再度deleteboard(8)コマンドを実行してくだ<br>さい。                  |
| 6619344            | 以下のカードをスロット1に搭載した場合、ホ<br>ットプラグ操作が行えないことがあります。<br>• Sun Crypto Accelerator (SCA) 6000                                        | この問題を回避するために、このカードをスロ<br>ット1に搭載しないでください。            |

表 7 すべてのバージョンの Solaris OS に関する問題と回避方法 *(* 続き *)*

| CR ID   | 説明                                                                                                    | 回避方法                                                                              |
|---------|----------------------------------------------------------------------------------------------------|-----------------------------------------------------------------------------------|
| 6660168 | ドメイン上でubc.piowbeue-cpu errorが発<br>生するとSolaris Fault Management cpumem-<br>diagnosisが失敗し、FMAサービスが停止する<br>ことがあります。これが発生すると、コンソー<br>ルログに以下のように出力されます。                                     | FMAサービスが停止した場合は、復旧させる<br>ために、ドメイン上で以下のコマンドを実行し<br>てください。<br>#<br>svcadm clear fmd |
|         | SUNW-MSG-ID: FMD-8000-2K, TYPE:<br>Defect, VER: 1, SEVERITY: Minor<br>EVENT-TIME: Fri Apr 4 21:41:57 PDT<br>2008                                                                       | その後、cpumem-diagnosisを再起動します。<br># fmadm restart cpumem-diagnosis                  |
|         | PLATFORM: SUNW, SPARC-Enterprise,<br>CSN: 2020642002, HOSTNAME:<br><hostname></hostname>                                                                                               |                                                                                   |
|         | SOURCE: fmd-self-diagnosis, REV:<br>1.0                                                                                                    |                                                                                   |
|         | $EVENT-ID: 6b2e15d7-aa65-6bcc-bcb1-$<br>cb03a7dd77e3                                                                                                    |                                                                                   |
|         | DESC: A Solaris Fault Manager<br>component has experienced an error<br>that required the module to be<br>disabled. Refer to<br>http://sun.com/msg/FMD-8000-2K for<br>more information. |                                                                                   |
|         | AUTO-RESPONSE: The module has been<br>disabled. Events destined for the<br>module will be saved for manual<br>diagnosis.                                                               |                                                                                   |
|         | IMPACT: Automated diagnosis and<br>response for subsequent events<br>associated with this module will<br>not occur.                                                                    |                                                                                   |
|         | REC-ACTION: Use fmdump -v -u<br><event-id> to locate the module.<br/>Use fmadm reset <module> to reset<br/>the module.</module></event-id>                                             |                                                                                   |
| 6668237 | DIMMを交換しても、該当した DIMM の故障<br>がドメインから消去されません。                                                                                                    | 以下のコマンドを実行してください。<br># fmadm repair <i>fmri</i>  uuid<br># fmadm rotate           |
| 6745410 | システムを boot しないような kadb のオプシ<br>ョンは、ブートプログラムで無視されてしまい<br>ます。                                                                                                    | kadb <b>を使用しないで、</b> kmdb を使用してくださ<br>$V_{0}$                                     |

表 7 すべてのバージョンの Solaris OS に関する問題と回避方法 *(* 続き *)*

![](_page_53_Picture_257.jpeg)

## Solaris 10 10/09で解決された問題

Solaris 10 10/09で解決された問題を[表](#page-53-0) 8に示します。Solaris 10 10/09より以前の製品 では発生することがあります。

<span id="page-53-0"></span>表 8 Solaris 10 10/09 で解決された問題

![](_page_53_Picture_258.jpeg)

![](_page_54_Picture_251.jpeg)

### 表 8 Solaris 10 10/09 で解決された問題 *(* 続き *)*

## Solaris 10 5/09で解決された問題

Solaris 10 5/09で解決された問題を[表](#page-54-0) 9に示します。Solaris 10 5/09より以前の製品で は発生することがあります。

<span id="page-54-0"></span>表 9 Solaris 10 5/09 で解決された問題

| CR ID   | 説明                                                                                    | 回避方法                                                                 |
|---------|---------------------------------------------------------------------------------------|----------------------------------------------------------------------|
| 6588555 | カーネルメモリに対してDR操作を行っている<br>ときにXSCFをリセットすると、ドメインがパ<br>ニックする場合があります。                      | これは、パッチ139555-08で修正されました。                                            |
|         |                                                                                       | [回避方法]<br>DR操作中にXSCFをリセットしないでくださ<br>い。DR操作が終了してからリセットを開始し<br>てください。  |
| 6623226 | Solarisのlockstat(1M)コマンドやdtrace<br>lockstat providerで、システムパニックが発生<br>することがあります。       | これは、パッチ140336-01で修正されました。                                            |
|         |                                                                                       | [回避方法]<br>1ockstat(1M)コマンドおよびdtrace lockstat<br>providerを使用しないでください。 |
| 6680733 | Sun Quad-port Gigabit Ethernet Adapter UTP<br>(QGC)および Sun Dual 10 GigE Fiber XFP Low | これは、パッチ139570-01で修正されました。                                            |
|         | Profile Adapter (XGF)に高負荷がかかっている<br>と、パニックを起こす場合があります。                                | [回避方法]<br>可能であれば、x8レーンスロットでカードを使<br>用してください。                         |

#### 表 9 Solaris 10 5/09 で解決された問題 *(* 続き *)*

![](_page_55_Picture_247.jpeg)

# Solaris 10 10/08で解決された問題

表 [10](#page-55-0) にSolaris 10 10/08で解決した問題を示します。Solaris 10 10/08より以前の製品 では発生することがあります。

<span id="page-55-0"></span>表 10 Solaris 10 10/08 で解決された問題

![](_page_55_Picture_248.jpeg)

表 10 Solaris 10 10/08 で解決された問題 *(* 続き *)*

| CR ID   | 説明                                                                                                    | 回避方法                                                                                                    |
|---------|----------------------------------------------------------------------------------------------------|----------------------------------------------------------------------------------------------------|
| 6608404 | 以下のカードをスロット1に搭載した場合にホ<br>ットプラグ操作を行うと、他のネットワークデ<br>バイスがフェイルすることがあります。<br>X4447A-Z, PCI-e Quad-port Gigabit Ethernet<br>Adapter UTP | この問題を回避するために、このカードをスロ<br>ット1に搭載しないでください。                                                                                                    |
| 6614737 | 以下の条件下において、DRのdeleteboard(8)<br>またはmoveboard(8)コマンドがハングアップ<br>することがあります。<br>• DIMMが縮退している場合<br>● 搭載メモリサイズが異なるシステムボードが<br>存在する場合   | これは、パッチ137111-01で修正されました。<br>[回避方法]<br>上記に該当する場合は、DR操作をしないでく<br>ださい。<br>DIMMが縮退しているかどうかについては、<br>XSCFのshowstatus(8)コマンドで確認できま<br>す。詳細は、59ページの「システム内の縮退メ<br>モリの識別」を参照してください。<br>各システムボードの搭載メモリサイズは、<br>XSCFのshowdevices(8)コマンド、またはドメ<br>インのprtdiaq(1M)コマンドで確認できま<br>す。詳細は、59ページの「システムボード上の<br> 異なるメモリサイズの識別  を参照してくださ<br>$V_{0}$<br>DR操作がハングアップした場合は、ドメイン<br>を再起動してくだい。 |
| 6632549 | DR によるシステムボードの追加および削除時<br>に、ドメインの fmd サービスが maintenance<br>モードになることがあります。                                                         | これは、パッチ138050-01で修正されました。<br>[回避方法]<br>問題が発生したときは、ドメインの fmd サー<br>ビスを再起動してください。<br># svcadm clear fmd                                                                                                    |
| 6660197 | ドメインが以下のどちらかの場合は、DR操作<br>がハングする場合があります。<br>● 1つのドメインが256以上のCPUを含む場合<br>• メモリエラーが発生し、メモリが縮退してい<br>る場合                              | これは、パッチ138397-01で修正されました。<br>[回避方法]<br>以下の手順を実行してください。<br>1./etc/systemに以下の記述を追加する<br>set drmach:drmach_disable_mcopy = 1<br>2. ドメインを再起動する                                                                                                    |

表 10 Solaris 10 10/08 で解決された問題 *(* 続き *)*

| CR ID   | 説明                                                                                                    | 回避方法                                                                                                    |
|---------|----------------------------------------------------------------------------------------------------|----------------------------------------------------------------------------------------------------|
| 6679370 | OS 起動中、または Hotplug 機能による PCIボ<br>ックスの追加中、または DR 機能による<br>FMEMA 処理中において、コンソールに以下の<br>メッセージが出力される場合があります。 | これは、パッチ 137137-09 で修正されました。<br>注 - 137137-09 以降を適用する前に、<br>/etc/system から以下の設定を削除してくだ<br>さい。<br>set pcie expected ce mask = 0x2001 |
|         | SUNW-MSG-ID: SUN4-8000-75, TYPE:                                                                        |                                                                                                    |
|         | Fault, VER: 1, SEVERITY: Critical                                                                       | [ 回避方法 ]                                                                                                    |
|         | $\cdots$<br>DESC:                                                                                       | /etc/systemに以下の設定を追加し、ドメイ<br>ンを再起動してください。                                                                                          |
|         | A problem was detected in the PCI-<br>Express subsystem.                                                | set pcie expected ce mask = 0x2001                                                                                                 |
|         | Refer to http://sun.com/msq/SUN4-<br>8000-75 for more information.                                      |                                                                                                    |
|         | .                                                                                                    |                                                                                                    |
| 6720261 | ドメインで以下のどちらかのSolaris OSが稼働<br>している場合、システムがパニックまたはトラ                                                     | これは、パッチ137137-09 で修正されました。                                                                                                    |
|         | ップを起こすことがあります。<br>• Solaris $10\frac{5}{08}$<br>● パッチ127127-11が適用された、上記より古<br>いバージョンのSolaris OS         | [ 回避方法 ]                                                                                                    |
|         |                                                                                                    | システム設定ファイルである /etc/system                                                                                                    |
|         |                                                                                                    | に、以下の変数を必ず設定してください。                                                                                                    |
|         |                                                                                                    | set heaplp use stlb=0                                                                                                    |
|         |                                                                                                    | そのあと、ドメインを再起動してください。                                                                                                    |

# Solaris 10 5/08で解決された問題

[表](#page-58-0) 11 にSolaris 10 5/08で解決した問題を示します。Solaris 10 5/08より以前の製品で は発生することがあります。

<span id="page-58-0"></span>表 11 Solaris OS 10 5/08 で解決された問題

![](_page_58_Picture_195.jpeg)

表 11 Solaris OS 10 5/08 で解決された問題 *(* 続き *)*

| CR ID   | 説明                                                                                                    | 回避方法                                                                                                    |
|---------|----------------------------------------------------------------------------------------------------|----------------------------------------------------------------------------------------------------|
| 6536564 | I/Oデバイスでハードエラーが発生した場合、<br>Solaris Fault Management Architecture が正し<br>い診断をしないため、XSCF上の showlogs(8)<br>やshowstatus(8) コマンドが誤った故障箇所<br>を表示することがあります。                                                                 | Solaris 10 8/07 以前をご使用の場合、これはパ<br>ッチ125369-05で修正されました。                                                                                                    |
|         |                                                                                                    | [回避方法]<br>この問題を回避するために、以下をドメインで<br>実行してください。                                                                                                    |
|         |                                                                                                    | # cd /usr/platform/SUNW, SPARC-<br>Enterprise/lib/fm/topo/plugins<br># mv ioboard.so ioboard.so.orig<br># svcadm restart fmd                                                                      |
|         |                                                                                                    | 上記を設定後、以下のメッセージが表示された<br>場合は、当社技術員にご連絡ください。                                                                                                    |
|         |                                                                                                    | 例:<br>SUNW-MSG-ID: SUNOS-8000-1L, TYPE:<br>Defect, VER: 1, SEVERITY: Minor<br>EVENT-TIME: Sun May 6 18:22:24 PDT<br>2007<br>PLATFORM: SUNW, SPARC-Enterprise,<br>CSN: BE80601007, HOSTNAME: sparc |
| 6545143 | TLBのトラッププロセスがユーザースタックア<br>ドレスを見失っている間、システムパニックが<br>発生する可能性があります。問題は、フラッシ<br>ュウィンドウトラップ(ta 3)を実行している<br>ユーザープロセスと同時に、ユーザースタック<br>がマッピングされない場合に発生します。パニ<br>ックメッセージは、以下の文字列を含んでいま<br>す。<br>bad kernel MMU trap at TL 2 | Solaris 8/07 以前をご使用の場合は、パッチ<br>127111-08 で修正されました。<br>有効な回避方法はありません。                                                                                                    |
| 6545685 | OSコンソールに以下のメッセージが表示され<br>た場合、以降の再起動において、メモリ縮退も<br>しくはXSB縮退が発生することがあります。                                                                                                    | Solaris 8/07 以前をご使用の場合は、パッチ<br>127111-08 で修正されました。                                                                                                    |
|         | 例:<br>mc-opl: WARNING: mc-opl rewrite<br>timeout on /LSB0/B0                                                                                                    | [回避方法]<br>/etc/systemに以下の設定を行い、ドメイン<br>を再起動してください。<br>set mc-opl:mc max rewrite loop =                                                                                                    |
|         |                                                                                                    | 20000                                                                                                    |

表 11 Solaris OS 10 5/08 で解決された問題 *(* 続き *)*

| CR ID   | 説明                                                                                                    | 回避方法                                                                                                    |
|---------|----------------------------------------------------------------------------------------------------|----------------------------------------------------------------------------------------------------|
| 6546188 | 以下のカード上でホットプラグ(cfgadm(1M))<br>およびDR操作(addboard(8)および<br>deleteboard(8))を実行中、システムパニック                                                                                                    | Solaris 10 8/07 をご使用の場合は、パッチ<br>127741-01 で修正されました。                                                                                                    |
|         | が発生します。<br>· X4447A-Z, PCI-e Quad-port Gigabit<br>Ethernet Adapter UTP<br>• X1027A-Z1, PCI-e Dual 10 Gigabit Ethernet<br>Fiber XFP Low profile Adapter                                                                                                    | 有効な回避方法はありません。                                                                                                    |
| 6551356 | これまで未設定だったカードを設定するために<br>hotplug (cfgadm(1M)) を実行中、システムパ<br>ニックが発生します。システムパニックが発生                                                                                                    | Solaris 10 8/07 をご使用の場合は、パッチ<br>127741-01 で修正されました。                                                                                                    |
|         | する直前に、"WARNING: PCI Expansion<br>ROM is not accessible" というメッセージがコ<br>ンソール上に表示されます。この不具合によっ<br>て、以下のカードが影響を受けます。<br>• X4447A-Z, PCI-e Quad-port Gigabit<br>Ethernet Adapter UTP<br>• X1027A-Z1, PCI-e Dual 10 Gigabit Ethernet<br>Fiber XFP Low profile Adapter          | [回避方法]<br>cfgadm -c disconnect を実行し、カード<br>を完全に削除してください。最低10秒間待って<br>から、cfgadm -c configure コマンドを使<br>用して、カードを元のドメインに設定すること<br>ができます。                                    |
| 6559504 | 以下のカードを使用すると、コンソール上に、<br>"nxge: NOTICE: nxge_ipp_eccue_valid_check:<br>rd_ptr = nnn wr_ptr = nnn" という形式のメッ<br>セージが表示されます。<br>· X4447A-Z, PCI-e Quad-port Gigabit<br>Ethernet Adapter UTP<br>• X1027A-Z1, PCI-e Dual 10 Gigabit Ethernet<br>Fiber XFP Low profile Adapter | Solaris 10 8/07 をご使用の場合は、パッチ<br>127741-01 で修正されました。<br>[回避方法]<br>このメッセージは無視しても差し支えありませ<br>ん。                                                                             |
| 6564934 | 以下のネットワークカードを使用している場<br>合、カーネルメモリを含むボードに対してDR<br>のdeleteboard(8)コマンドを実行すると、接<br>続が壊れてしまいます。<br>· X4447A-Z, PCI-e Quad-port Gigabit<br>Ethernet Adapter UTP<br>• X1027A-Z1, PCI-e Dual 10 Gigabit Ethernet<br>Fiber XFP Low profile Adapter                               | Solaris 10 8/07 をご使用の場合は、パッチ<br>127741-01 で修正されました。<br>[回避方法]<br>DR操作が完了したら、影響するネットワーク<br>インターフェースを再設定してください。基本<br>的なネットワーク設定手順については、<br>ipconfigのマニュアルページを参照してくだ<br>さい。 |
| 6568417 | CPU DR deleteboard(8) 操作が正常終了後、<br>以下のネットワークインターフェースを使用中<br>に、システムパニックが発生します。<br>• X4447A-Z, PCI-e Quad-port Gigabit<br>Ethernet Adapter UTP<br>• X1027A-Z1, PCI-e Dual 10 Gigabit Ethernet<br>Fiber XFP Low profile Adapter                                             | Solaris 10 8/07 以前をご使用の場合は、パッチ<br>127111-02 で修正されました。<br>[回避方法]<br>/etc/systemに以下を追加し、システムを再<br>起動してください。<br>set ip:ip_soft_rings_cnt=0                                  |

#### 表 11 Solaris OS 10 5/08 で解決された問題 *(* 続き *)*

![](_page_61_Picture_234.jpeg)

## Solaris 10 8/07で解決された問題

Solaris OS 10 8/07で解決された問題[を表](#page-61-0) 12に示します。Solaris 10 8/07より以前の 製品では発生することがあります。

![](_page_61_Picture_4.jpeg)

注意 – CR ID #6534471 : カーネルメモリ内ラージ ・ ページの扱いが不適切なため、 予期せぬパニックが発生することがあります。本プロダクトノートに記載されている CR ID #6534471 の回避方法を実施するか、もしくはパッチが入手可能かどうか確認 し、ただちにインストールしてください。これは、125100-06 および Solaris 10 8/07 で修正されました。

#### <span id="page-61-0"></span>表 12 Solaris OS 10 8/07 で解決された問題

![](_page_61_Picture_235.jpeg)

表 12 Solaris OS 10 8/07 で解決された問題 *(* 続き *)*

| CR ID   | 説明                                                                                                    | 回避方法                                                                                                    |
|---------|----------------------------------------------------------------------------------------------------|----------------------------------------------------------------------------------------------------|
| 6441349 | システム内でI/Oエラーが発生したときに、シ<br>ステムがハングすることがあります。                                                                                                    | Solaris 10 11/06をご使用の場合は、パッチ<br>120011-07で修正されました。<br>有効な回避方法はありません。                                                                    |
| 6485555 | レースコンディションにより、オンボードの<br>Gigabit Ethernet NVRAMに故障が発生しま<br>す。このレースコンディションが発生する可能<br>性は、非常に低いものです。                                                                                                    | Solaris 10 11/06をご使用の場合は、パッチ<br>120011-08で修正されました。                                                                                      |
|         |                                                                                                    | 有効な回避方法はありません。                                                                                                    |
| 6496337 | uncorrectable error (UE) パニック後、<br>"cpumem-diagnosis" モジュールのロードに失<br>敗することがあります。システムは正しく機能<br>しますが、通常このモジュールを使用しFMA<br>によって自動的に診断されているイベントは、<br>手動での診断が必要になります。<br>例:<br>SUNW-MSG-ID: FMD-8000-2K, TYPE:<br>Defect, VER: 1, SEVERITY: Minor<br>EVENT-TIME: Thu Feb 15 15:46:57 JST<br>2007<br>PLATFORM: SUNW, SPARC-Enterprise, | Solaris 10 11/06をご使用の場合は、パッチ<br>125369-05で修正されました。                                                                                      |
|         |                                                                                                    | [回避方法]<br>問題が発生した場合、以下を実施してくださ<br>$V_{o}$                                                                                               |
|         |                                                                                                    | 1.以下のファイルを削除してください。<br># rm/var/fm/fmd/ckpt/cpumem-<br>diagnosis/cpumem-diagnosis<br>2.fmdサービスをリスタートしてください。                             |
|         | CSN: BE80601007, HOSTNAME: col2-ff-<br>$em7 - d0$                                                                                                    | # svcadm restart fmd                                                                                                    |
|         |                                                                                                    | 問題を事前に回避する場合、<br>/lib/svc/method/svc-dumpadm<br>の以下の場所に<br>"rm -f /var/fm/fmd/ckpt/cpumem-<br>diagnosis/cpumem-diagnosis"<br>を追加してください。 |
|         |                                                                                                    | #                                                                                                    |
|         |                                                                                                    | # We haven't run savecore on a dump<br>device yet                                                                                       |
|         |                                                                                                    | #<br>savedev=none                                                                                                    |
|         |                                                                                                    | rm -f /var/fm/fmd/ckpt/cpumem-<br>diagnosis/cpumem-diagnosis                                                                            |
|         |                                                                                                    | #                                                                                                    |
| 6498283 | ドメインで psradm を操作中に DR の<br>deleteboard(8) コマンドを使用するとシステ<br>ムがパニックすることがあります。                                                                                                    | Solaris 10 11/06をご使用の場合は、パッチ<br>120011-07で修正されました。                                                                                      |
|         |                                                                                                    | 有効な回避方法はありません。                                                                                                    |

## 表 12 Solaris OS 10 8/07 で解決された問題 *(* 続き *)*

![](_page_63_Picture_278.jpeg)

![](_page_64_Picture_253.jpeg)

## 表 12 Solaris OS 10 8/07 で解決された問題 *(* 続き *)*

表 12 Solaris OS 10 8/07 で解決された問題 *(* 続き *)*

| <b>CRID</b> | 説明                                                                                                    | 回避方法                                                                                                    |
|-------------|----------------------------------------------------------------------------------------------------|----------------------------------------------------------------------------------------------------|
| 6536564     | I/Oデバイスでハードエラーが発生した場合、<br>Solaris Fault Management Architecture が正し<br>い診断をしないため、XSCF上の showlogs(8)<br>やshowstatus(8) コマンドが誤った故障箇所<br>を表示することがあります。                                                                                                    | この問題を回避するために、以下をドメインで<br>実行してください。                                                                                           |
|             |                                                                                                    | # cd /usr/platform/SUNW, SPARC-<br>Enterprise/lib/fm/topo/plugins<br># mv ioboard.so ioboard.so.orig<br># svcadm restart fmd |
|             |                                                                                                    | 上記を設定後、以下のメッセージが表示された<br>場合は、当社技術員にご連絡ください。                                                                                  |
|             |                                                                                                    | 例:                                                                                                    |
|             |                                                                                                    | SUNW-MSG-ID: SUNOS-8000-1L, TYPE:<br>Defect, VER: 1, SEVERITY: Minor<br>EVENT-TIME: Sun May 6 18:22:24 PDT                   |
|             |                                                                                                    | 2007                                                                                                    |
|             |                                                                                                    | PLATFORM: SUNW, SPARC-Enterprise,<br>CSN: BE80601007, HOSTNAME: sparc                                                        |
|             |                                                                                                    | これは、Solaris 10 5/08で修正されました。<br>Solaris 10 8/07 以前をご使用の場合、これはパ<br>ッチ125369-05で修正されました。                                       |
| 6539084     | Solaris 10 11/06 環境下で、Sun 製の PCIe<br>Quad-port Gigabit Ethernet アダプター UTP<br>カード (X4447A-Z) が再起動中に、ごくまれ<br>にパニックすることがあります。                                                                                                    | 有効な回避方法はありません。                                                                                                    |
| 6539909     | Solaris 10 11/06環境下で、boot net<br>installコマンドを使用してSolaris OSをイン<br>ストールしているとき、ネットワークアクセス<br>に以下のI/Oカードを使用しないでください。<br>• X4447A-Z/X4447A-Z, PCIe Quad-port<br>Gigabit Ethernet Adapter UTP<br>· X1027A-Z/X1027A-Z, PCIe Dual 10 Gigabit<br>Ethernet Fiber XFP | 代替のネットワークカードまたはオンボードネ<br>ットワークデバイスを使用し、ネットワーク経<br>由でSolaris OS をインストールしてください。                                                |
| 6542632     | driver attachが失敗すると、PCIeモジュールに<br>メモリリークが発生します。                                                                                                    | Solaris 11/06 をご使用の場合は、パッチ<br>120011-09 で修正されました。                                                                            |
|             |                                                                                                    | 有効な回避方法はありません。                                                                                                    |

**54** SPARC Enterprise M4000/M5000 サーバ プロダクトノート XCP 1091 版 • 2010 年 4 月

# ソフトウェアマニュアルの変更予定

ここでは、SPARC Enterprise M4000/M5000 サーバのソフトウェアマニュアルに関 して、出版後にわかった最新のソフトウェアに関する情報やマニュアルの変更予定を 示します。

なお、『SPARC Enterprise M3000/M4000/M5000/M8000/M9000サーバ XSCF リフ ァレンスマニュアル』に関する変更内容は、特に断りのないかぎり、マニュアルペー ジにも適用されます。また、マニュアルページの情報よりも優先されます。

表 [13](#page-66-0) に、マニュアルの変更予定を示します。

<span id="page-66-0"></span>表 13 ソフトウェアマニュアルの変更予定

| マニュアル                                                                            | ページ                                                                         | 変更内容                                                                                                    |
|----------------------------------------------------------------------------------|-----------------------------------------------------------------------------|----------------------------------------------------------------------------------------------------|
| SPARC Enterprise<br>M3000/M4000/M5000/<br>M8000/M9000サーバ<br>XSCF リファレンスマニ<br>ュアル |                                                                             | setad(8), setldapss1(8), showad(8), $\ddot{\&}$ $\ddot{\&}$<br>showldapss1(8)コマンドが追加されます。<br>詳細については、各コマンドのマニュアルページを参照してく<br>ださい。                                                                                                    |
|                                                                                  | password $(8)$ $\exists$ $\forall$<br>ンド<br>setpasswordpo<br>$licy(8)$ コマンド | 一部のオプションで、設定できる値の上限値が修正されます。<br>例) password -i: -1 から999999999 までの整数で指定しま<br>す。                                                                                                    |
|                                                                                  | setdualpowerf<br>eed(8)コマンド                                                 | 説明に以下の内容が追加されます。<br>100V電源のM4000/M5000サーバでは、二系統受電モードを使<br>用できません。                                                                                                    |
|                                                                                  | sethttps $(8)$ $\exists$ $\forall$<br>ンド                                    | 詳細説明に以下の内容が追加されます。<br>sethttps(8)コマンドで生成されるファイルのサイズは、自己<br>認証局の構築、自己署名されたウェブサーバ証明書の作成、お<br>よびCSRの生成時に入力したオペランドの文字数によって大き<br>くなります。生成されたファイルが大きすぎる場合は、<br>sethttps(8)コマンドはエラーとなります。エラーとなった場<br>合は、ファイル要件を満たすようにオペランドの数または文字<br>数を少なくして、sethttps(8)コマンドを再度実行してくださ<br>$V_{\alpha}$ |

## 表 13 ソフトウェアマニュアルの変更予定 *(* 続き *)*

![](_page_67_Picture_308.jpeg)

![](_page_68_Picture_211.jpeg)

![](_page_68_Picture_212.jpeg)

表 13 ソフトウェアマニュアルの変更予定 *(* 続き *)*

![](_page_69_Picture_210.jpeg)

# システム内の縮退メモリの識別

- <span id="page-70-0"></span>1. XSCFにログインします。
- 2. 次のコマンドを実行します。

XSCF> **showstatus**

以下は、メモリボード#5上のDIMM番号0Aのメモリが縮退された例を示していま す。

XSCF> **showstatus** MBU\_B Status:Normal; MEMB#5 Status:Normal; MEM#0A Status:Degraded;

# <span id="page-70-1"></span>システムボード上の異なるメモリサイズ の識別

ドメイン内に異なるメモリサイズのシステムボードが含まれているかを確認する場合 は、以下のどちらかのコマンドを使用して、メモリサイズをリスト表示させることが できます。

- XSCF上でshowdevices(8)コマンドを使用する
- ドメイン上でprtdiag(1M)コマンドを使用する

## showdevicesコマンドを使用する

1. XSCFにログインします。

**2.** 次のコマンドを実行します。

XSCF> **showdevices -d** *domain\_id*

以下は他のシステムボードが 16GB のメモリを搭載しているのに対して、システム ボード 00-0 は 64GB のメモリを搭載している例を示しています。

```
XSCF> showdevices -d 1
Memory:
-------
          board perm base domain target deleted remaining
DID XSB mem MB mem MB address mem MB XSB mem MB mem MB
\begin{array}{cccccccc} 01 & 00-0 & 63680 & & 0 & 0x0000004000000000 & 260288 \\ 01 & 01-0 & 16384 & & 7384 & 0x0000034000000000 & 260288 \end{array}01 01-0 16384 7384 0x0000034000000000 260288
01 01-1 16384 0 0x0000030000000000 260288
01  01-2  16384   0  0x000002c000000000   260288
01 01-3 16384 0 0x0000028000000000 260288
...
```
# prtdiag コマンドを使用する

■ ドメイン上で、prtdiag コマンドを使用します。

# **prtdiag**

以下は異なるメモリサイズを表示した例を示しています。

![](_page_71_Picture_146.jpeg)
## ターゲットボードのカーネルメモリの識 別

- 1. XSCFにログインします。
- 2. 次のコマンドを実行します。

XSCF> **showdevices -d** *domain\_id*

次の例は、showdevices -dコマンドの出力を示したもので、0 は*domain\_id* です。

```
XSCF> showdevices -d 0
...
Memory:
-------
         board perm base domain target deleted remaining
DID XSB mem MB mem MB address mem MB XSB mem MB mem MB
00 00-0 8192 0 0x0000000000000000 24576
00 00-2 8192 1674 0x000003c000000000 24576
00 00-3 8192 0 0x0000034000000000 24576
...
```
4列目の「perm mem MB」の値が0以外の場合、カーネルメモリが存在することを示 します。

この例は、1674MBのカーネルメモリが00-2にあることを示しています。

ボードにカーネルメモリがある場合、deleteboard(8)コマンドまたは moveboard(8)コマンドを実行すると、次の通知が表示されます。

System may be temporarily suspended, proceed?  $[y|n]$ :